Міністерство освіти і науки України Сумський державний університет Навчально-науковий інститут бізнес-технологій «УАБС» Кафедра економічної кібернетики

## КВАЛІФІКАЦІЙНА РОБОТА БАКАЛАВРА

# на тему «РОЗРОБКА ВЕБ-ОРІЄНТОВАНОЇ ІНФОРМАЦІЙНОЇ СИСТЕМИ ДЛЯ ОПТОВОЇ ТОРГІВЛІ»

Виконала студентка 4 курсу, групи **EK-61a**  $\frac{1}{2}$  (номер курсу) (шифр групи)

Спеціальності 051 «Економіка» (Економічна

кібернетика)

Захарова А.О.

(прізвище, ініціали студента)

Керівник доцент, канд. техн. наук Яценко В.В. (посада, науковий ступінь, прізвище, ініціали)

### РЕФЕРАТ

# кваліфікаційної роботи бакалавра на тему «РОЗРОБКА ВЕБ-ОРІЄНТОВАНОЇ ІНФОРМАЦІЙНОЇ СИСТЕМИ ДЛЯ ОПТОВОЇ ТОРГІВЛІ»

студентки Захарової Анни Олегівни

(прізвище, ім'я, по батькові)

Актуальність теми, обраної для дослідження, визначається тим, що автоматизація діяльності підприємства на основі веб-технологій призводить до скорочення корпоративних витрат та збільшення доходу.

Мета кваліфікаційної роботи полягає у проектуванні та розробці веборієнтованої інформаційної системи для оптової торгівлі.

Об'єктом дослідження є товариство з обмеженою відповідальністю (ТОВ) «КРАТОС-С», яке займається оптовою торгівлею напоїв.

Предметом дослідження є інформаційні системи та технології в сфері електронної комерції.

Задачами дослідження є аналіз діяльності підприємства «КРАТОС-С», стану автоматизації існуючих бізнес-процесів, формування вимог до веб-орієнтованої інформаційної системи, проектування та розробка, опис вирішення поставлених задач, розробка веб-орієнтованої системи електронної комерції, тестування системи, написання інструкції щодо використання системи.

Для досягнення мети роботи використані методи дослідження: аналіз, індукція, дедукція, моделювання, аналогія.

Ключові слова: ЕЛЕКТРОННА КОМЕРЦІЯ, АВТОМАТИЗАЦІЯ, ІНТЕРНЕТ-МАГАЗИН, WORDPRESS, WOOCOMERCE, OPENSERVER.

Зміст кваліфікаційної роботи викладено на 37 сторінках. Список використаних джерел із 39 найменувань, розміщений на 3 сторінках. Робота містить 7 таблиць, 26 рисунків, а також 2 додатки, розміщених на 13 сторінках.

Рік виконання кваліфікаційної роботи – 2020 рік.

Рік захисту роботи – 2020 рік.

Міністерство освіти і науки України

Сумський державний університет

Навчально-науковий інститут бізнес-технологій «УАБС»

Кафедра економічної кібернетики

ЗАТВЕРДЖУЮ Завідувач кафедри д.е.н., професор \_\_\_\_\_\_\_\_\_\_\_\_ О.В. Кузьменко 2020 р.

## ЗАВДАННЯ НА КВАЛІФІКАЦІЙНУ РОБОТУ БАКАЛАВРА

спеціальність 051 «Економіка (Економічна кібернетика)

студентки 4 курсу групи ЕК-61а

(Номер курсу)

Захарової Анни Олегівни

(Прізвище, ім'я, по батькові)

1. Тема роботи Розробка веб-орієнтованої системи для оптової торгівлі

затверджена наказом по університету від « $\rightarrow$  2020 року  $\mathbb{N}_{\scriptscriptstyle{\mathsf{\underline{0}}}}$ 

2. Термін подання студентом закінченої роботи «17» червня 2020 року

3. Мета кваліфікаційної роботи проектування та розробка веб-орієнтованої інформаційної системи для оптової торгівлі.

4. Об'єкт дослідження товариство з обмеженою відповідальністю (ТОВ) «КРАТОС-С», яке займається оптовою торгівлею напоїв.

5. Предмет інформаційні системи та технології в сфері електронної комерції.

6. Орієнтовний план кваліфікаційної роботи, терміни подання розділів керівникові та зміст завдань для виконання поставленої мети

Розділ 1. Дослідження стану об'єкта автоматизації та проектування інформаційної системи — 11 травня 2020 року

(назва – термін подання)

У розділі 1. Проаналізувати підприємство, стан автоматизації бізнес-процесів, сформувати вимоги до веб-орієнтованої системи, спроектувати архітектуру…. інформаційної системи.

(зміст конкретних завдань до розділу, які має виконати студент)

Розділ 2. Реалізація прототипу інформаційної системи — 9 червня 2020 року.. (назва – термін подання)

У розділі 2. Розробити прототип веб-орієнтованої системи електронної комерції з оптової торгівлі, протестувати систему, написати інструкцію для адміністратора та користувача.

(зміст конкретних завдань до розділу, які повинен виконати студент)

## 7. Консультації з роботи:

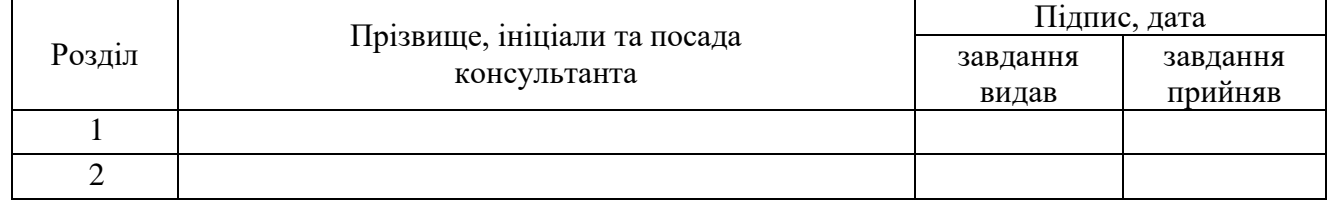

8. Дата видачі завдання: «02» березня 2020 року

Керівник кваліфікаційної роботи \_\_\_\_\_\_\_\_\_\_\_\_ В.В. Яценко

Завдання до виконання одержала \_\_\_\_\_\_\_\_\_\_\_\_\_ А.О.Захарова

**В.В. Яценко**<br>(ініціали, прізвище) (підпис) **A.O.**Захарова

## ЗМІСТ

5

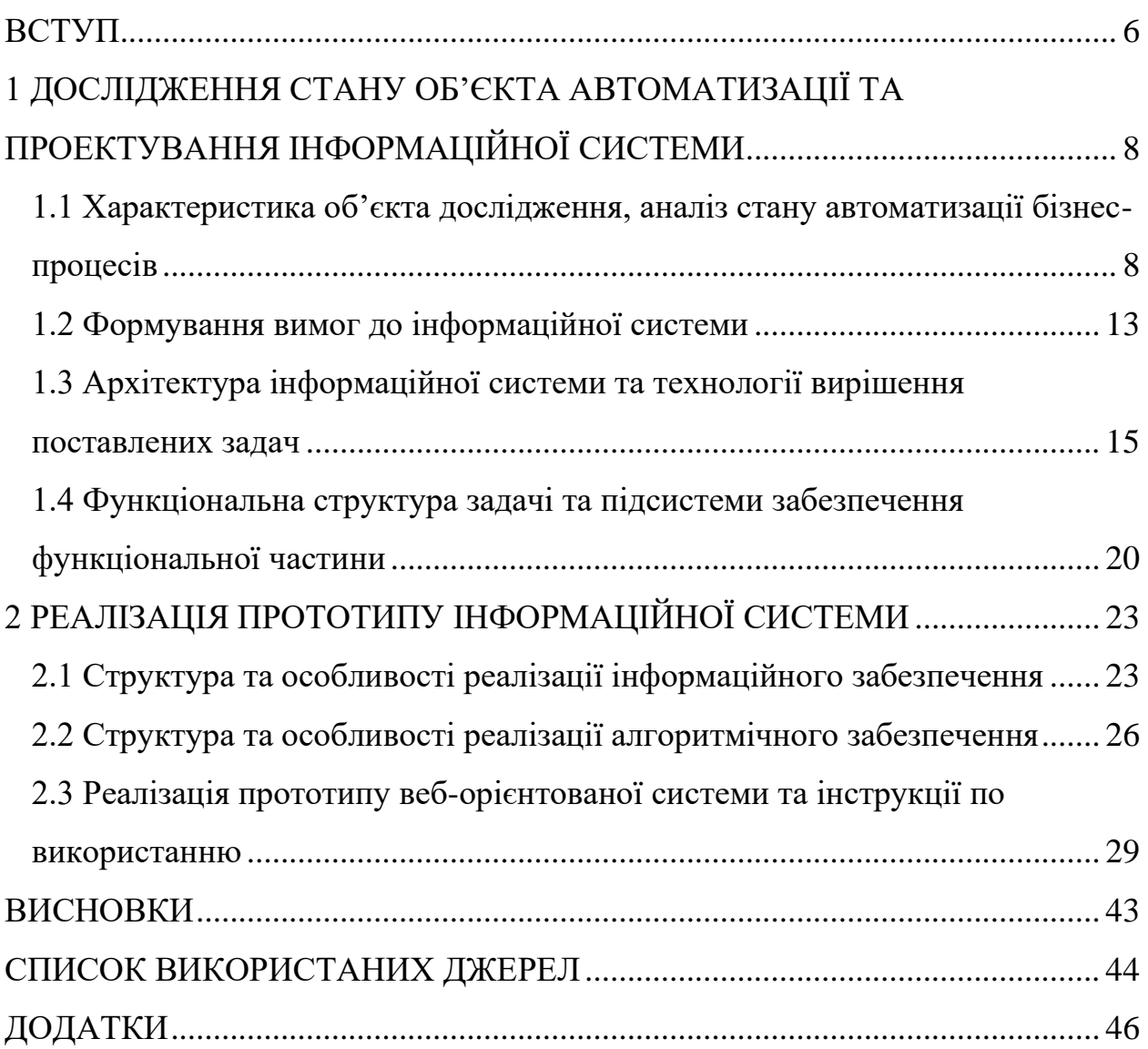

#### ВСТУП

<span id="page-5-0"></span>Інтернет є важливим середовищем для ведення бізнесу, яке має свою специфіку. Завдяки інтернету можна знайти партнерів або клієнтів, створити або розвинути інтернет-магазин з оптової або роздрібної торгівлі.

Електронна торгівля — форма відносин між підприємствами, організаціями і приватними особами, при якій господарські зв'язки по постачаннях продукції формуються сторонами самостійно з допомогою електронних мереж [18]. Електронна комерція швидко розвивається, що сприяє полегшенню придбання товарів online.

Електронна торгівля має такі переваги:

⎯ збільшується оперативність отримання інформації;

⎯ підприємство стає відкритим для покупців;

⎯ прискорюється процес інформування партнерів і клієнтів про продукти та послуги;

⎯ скорочуються корпоративні витрати та збільшується дохід, через те, що зменшується необхідність відкривати нові торгівельні точки;

⎯ можливість замовлення товару цілодобово;

⎯ можливість покупки товару не виходячи з будинку, що в наш час, в умовах карантину, є дуже зручно.

Ці переваги реалізуються програмними інструментами веб-орієнтованих інформаційних систем, тому тема дослідження присвячена розробці веборієнтованої інформаційної системи для оптової торгівлі є досить актуальною.

Метою роботи є проектування та розробка веб-орієнтованої системи для оптової торгівлі.

Об'єктом дослідження є товариство з обмеженою відповідальність (ТОВ) «КРАТОС-С», яке займається оптовою торгівлею безалкогольними напоями.

Предметом є інформаційні системи та технології в сфері електронної комерції.

Основними завданнями кваліфікаційної роботи є:

- аналіз підприємства «КРАТОС-С»;

⎯ аналіз стану автоматизації бізнес-процесів підприємства;

⎯ формування вимог до веб-орієнтованої інформаційної системи;

⎯ проектування архітектури інформаційної системи для обраного підприємства;

⎯ розробка прототипу веб-орієнтованої системи електронної комерції з оптової торгівлі;

⎯ тестування системи;

⎯ написання інструкції для адміністратора та користувача.

Для досягнення мети роботи використані методи дослідження: аналіз, індукція, дедукція, моделювання, аналогія.

# <span id="page-7-0"></span>1 ДОСЛІДЖЕННЯ СТАНУ ОБ'ЄКТА АВТОМАТИЗАЦІЇ ТА ПРОЕКТУВАННЯ ІНФОРМАЦІЙНОЇ СИСТЕМИ

<span id="page-7-1"></span>1.1 Характеристика об'єкта дослідження, аналіз стану автоматизації бізнеспроцесів

ТОВ «КРАТОС-С» — організація, яка займається торгівлею продуктами харчування.

Товариство пропонує широкий вибір товарів, а саме безалкогольні напої, соки та нектари торгових марок «Galicia», «Sandora», «Rich», «Jaffa».

Основними покупцями продукції є магазини та супермаркети міста Суми.

Господарську діяльність ТОВ «КРАТОС-С» здійснює відповідно до чинного законодавства, а саме: Господарського кодексу України, Закону України «Про підприємства», статуту, а також колективним договором, що регулює відносини трудового колективу з адміністрацією підприємства.

Підприємство являє собою складну виробничу систему, про це свідчить наявність виробничого, обслуговуючого підрозділів та апарату управління. Усі вони у процесі діяльності вступають у відносини: вертикальні та горизонтальні. ТОВ «КРАТОС-С» має свою структуру відносин (рис. 1.1).

Вертикальні — пов'язані з ієрархічною структурою організації та управлінням діяльністю підрозділів апаратом управління.

Горизонтальні — обумовлені внутрішньою співпрацею між підрозділами відповідно до їх спеціалізації.

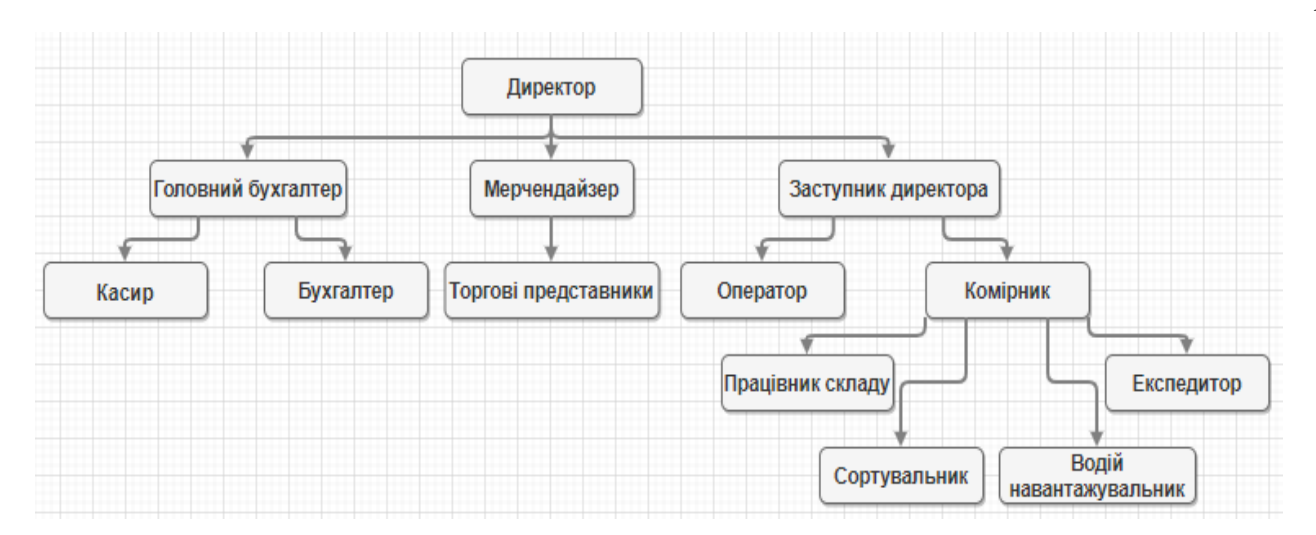

Рис. 1.1 — Структура підприємства

Передавання інформації є першочерговим чинником нормального функціонування підприємства.

Інформаційний потік представляє собою сукупність певних повідомлень, які циркулюють всередині самої організації або між нею та зовнішнім середовищем та призначені для управління її діяльністю.

Інформаційна система включає вхідну інформацію (дані, інструкції) та вихідну інформацію (звіти, розрахунки) і функціонує в інформаційному середовищі. За допомогою засобів обробки інформації вхідна інформація перетворюється на вихідну, і потім надсилається користувачу або іншій інформаційній системі.

Вхідні інформаційні потоки являють собою повідомлення, що входять у логістичну систему або в одну з її підсистем.

Вихідні інформаційні потоки — повідомлення, що виходять за межі однієї логістичної системи або однієї з її підсистем.

Приклад потоків інформації на підприємстві «КРАТОС-С» (рис. 1.2).

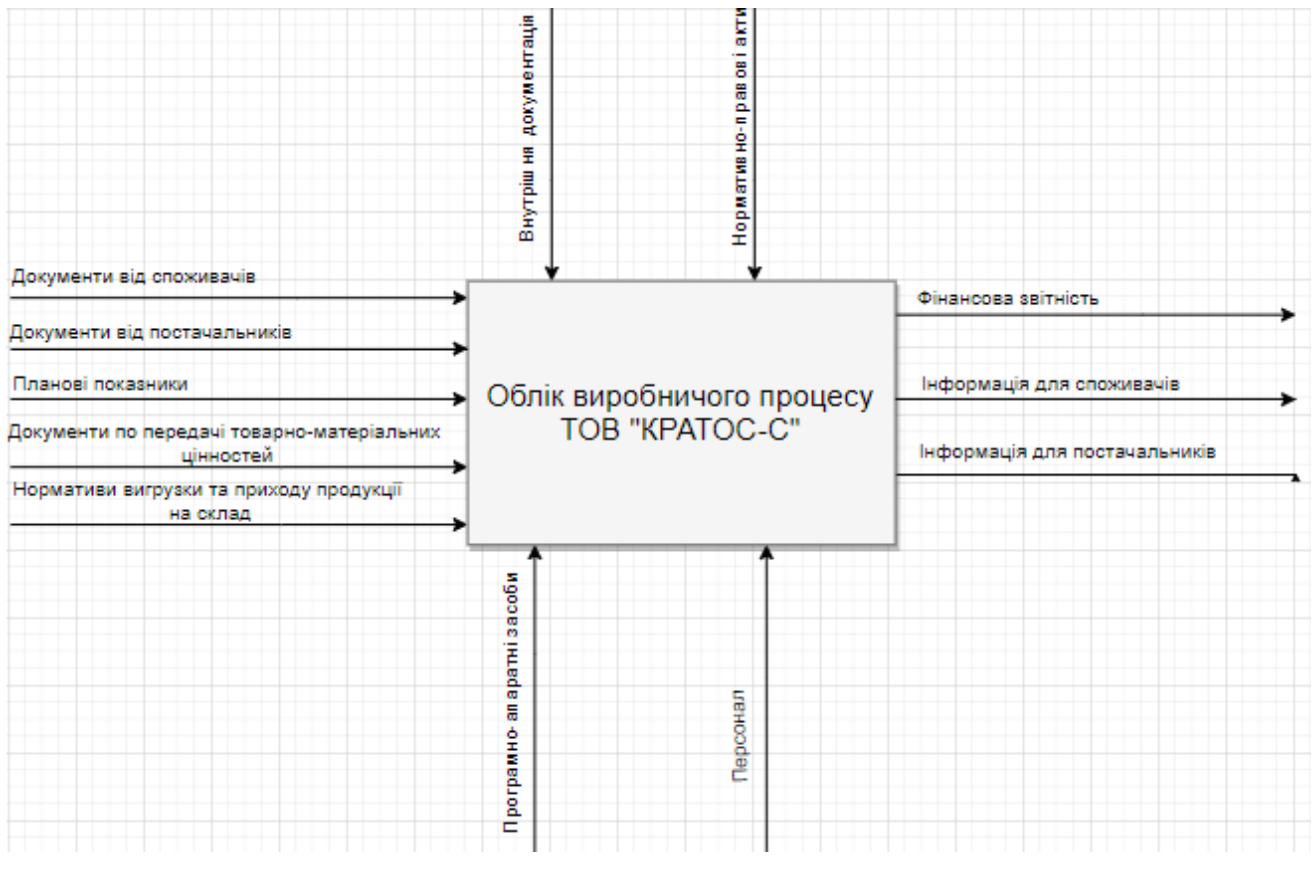

Рис. 1.2 — Схема потоків інформації

У ТОВ «КРАТОС-С» вхідними інформаційними потоками є документи від постачальників (видаткова накладна, товарно-транспортна накладна, рахунокфактура, касові ордери), документи від споживачів (замовлення, запит, розпорядження), документи по передачі товарно-матеріальних цінностей (акти прийому-передачі), приход, повернення, збут продукції, накладні.

Вихідними інформаційними потоками у ТОВ «КРАТОС-С» є фінансова звітність (баланс підприємства, звіт про фінансові результати, звіт про рух грошових коштів, звіт про власний капітал), інформація для споживачів (гарантійні зобов'язання, інформація про наявність сертифіката якості, а також накладні про ціну та кількість товару в замовленні), інформація для постачальників (дані замовлення).

Бізнес-процес — будь-яка діяльність, що має вхідний продукт, додає вартість до нього, та забезпечує вихідний продукт для внутрішнього або зовнішнього споживача [15].

Для нормального функціонування підприємства та налагодження всіх необхідних для забезпечення основної діяльності бізнес-процесів потрібен досить високий рівень автоматизації, який передбачає використання різних типів спеціалізованого обладнання, програмного та апаратного забезпечення.

Моделі бізнес-процесів діяльності підприємства ТОВ «КРАТОС-С» наведено на рис. 1.3,1.4.

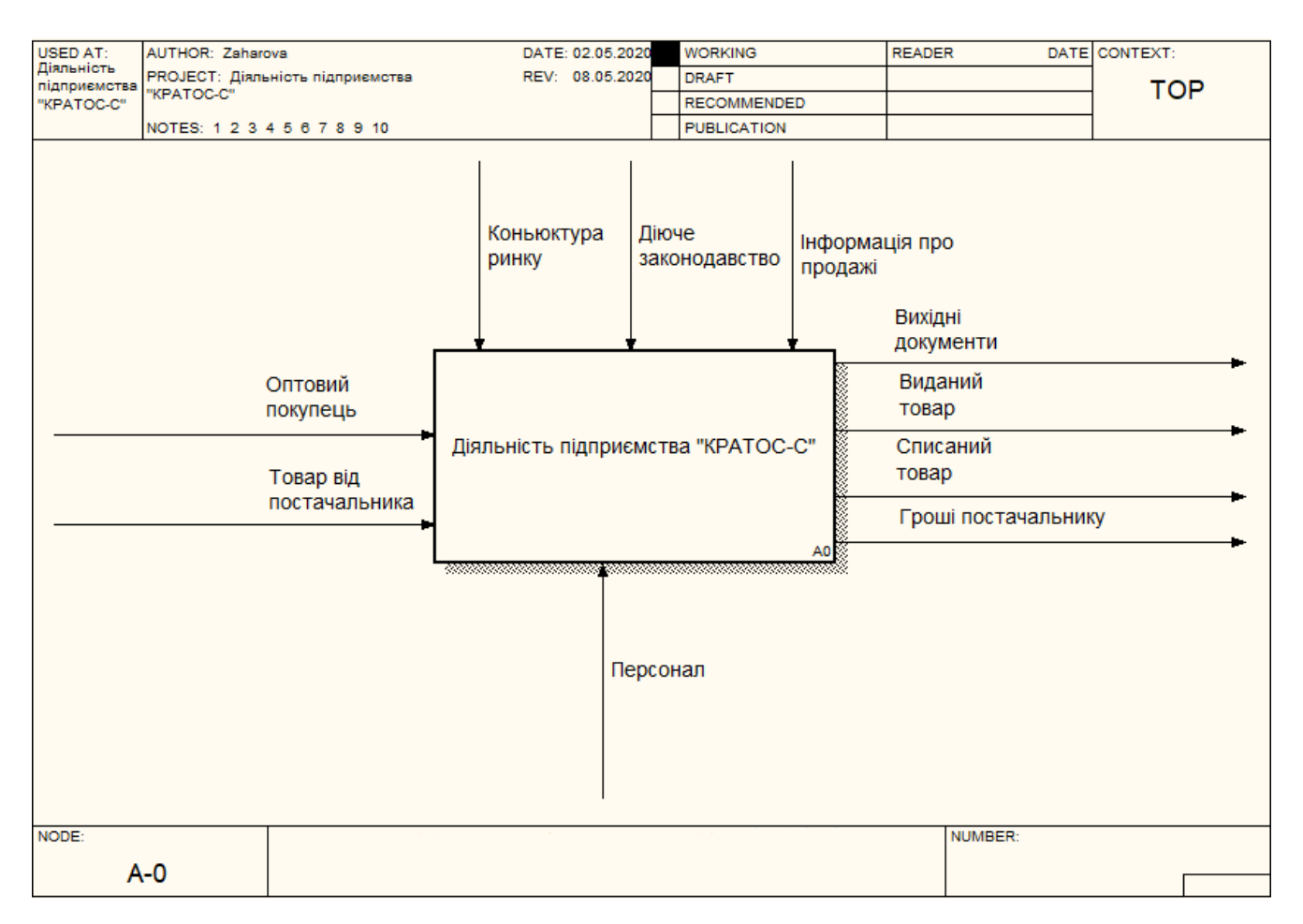

Рис. 1.3 — Діаграма діяльності ТОВ «КРАТОС-С», нотація IDEF

Взаємодія системи з навколишнім середовищем описується в термінах, необхідних для нормального функціонування системи:

⎯ вхід (зліва): оптовий покупець, товар від постачальника;

⎯ вихід (праворуч): вихідні документи, виданий товар, списаний товар, гроші постачальнику;

⎯ механізми і управління (зверху): діюче законодавство, кон'юнктура ринку, інформація про продажі;

⎯ ресурси (знизу): персонал.

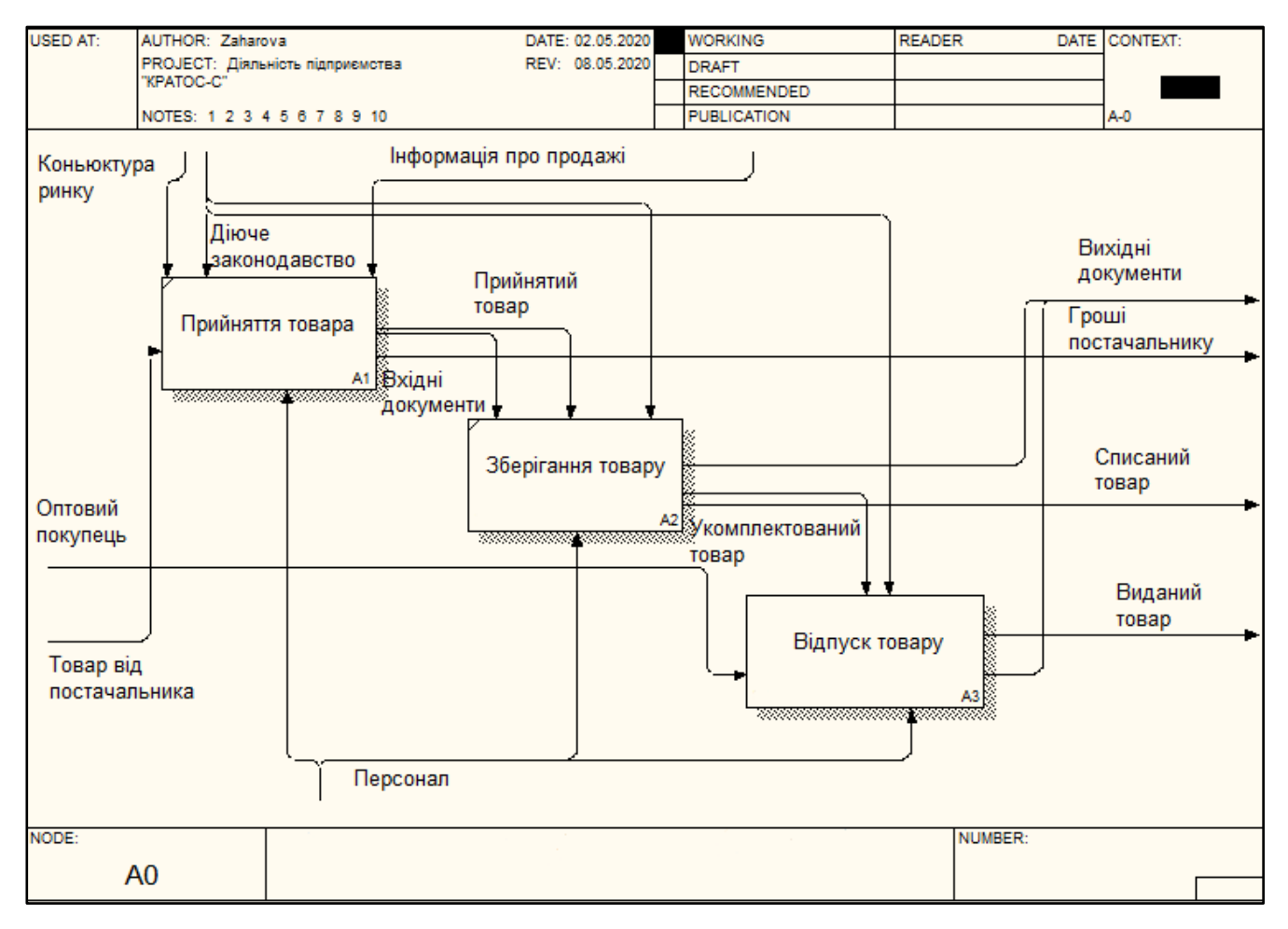

Рис. 1.4 — Діаграма діяльності ТОВ «КРАТОС-С» у нотації IDEF0

Весь процес взаємовідносин з клієнтами при виконання замовлення розділяється на 3 етапи.

Прийом товару від постачальника. На даному етапі з постачальником працює офіс-менеджер, який і виявляє вимоги до товару. Дані про товар в кращому випадку вносяться в спеціалізовану програму. На підставі цих даних офіс-менеджер приступає до оформлення документів.

Зберігання товару. Товар, прийнятий у постачальника надходить на зберігання. Після привозу відповідного товару, дані про замовлення

повідомляються консультантам, які і приступають до виконання замовлення покупця.

Відпуск товару — після формування замовлення покупця, відбувається оптовий продаж товару.

При повторному зверненні покупця вся схема роботи проводиться заново, що забирає час і сили працівників компанії. Автоматизація підприємства на основі впровадження веб-орієнтованої інформаційної системи призведе до скорочення часу на виконання функціональних обов'язків працівниками, підвищення ефективності діяльності підприємства. Само собою можливість заохочення лояльного клієнта відсутня з огляду на те, що офіс-менеджер просто не в змозі згадати всіх клієнтів ТОВ «КРАТОС-С».

<span id="page-12-0"></span>1.2 Формування вимог до інформаційної системи

Інформаційна система — система обробки та збору інформації за допомогою технічних та програмних засобів [20].

Веб-орієнтована інформаційна система (ІС) — система, яка використовується в локальній мережі для збереження і обробки інформації. Ці системи побудовані з використанням веб-застосунків.

Веб-застосунки — допоміжні програмні засоби призначені для автоматизованого виконання будь-яких дій на веб-серверах та на стороні користувача.

Вимоги до веб-орієнтованої ІС обумовлюються вхідними даними, на підставі яких проектуються та створюються автоматизовані інформаційні системи. Вебсистема має працювати з базою клієнтів та товарів, повинна приймати та обробляти замовлення клієнтів, мати зручний дизайн (зрозумілий для покупців).

Головними вимогами веб-орієнтованої інформаційної системи є:

⎯ задоволення потреб користувача;

⎯ збільшення прибутку за найменших витрат;

⎯ вимоги до експлуатації, технічного обслуговування, ремонту і зберігання компонентів системи;

⎯ вимоги до структури і функціонування системи;

⎯ вимоги до надійності;

⎯ вимоги безпеки.

До функціональних вимог веб-орієнтованої ІС відносяться:

⎯ швидкість роботи (система повинна швидко обробити запит користувача, та надати всю необхідну інформацію про товар);

⎯ здатність обробки запитів (веб-система має обробляти запити клієнтів про замовлення);

⎯ здатність виводу товарної накладної (після успішного замовлення система повинна виводити товарну накладну);

⎯ наявність засобу зв'язку для обміну інформацією між компонентами системи;

— наявність захищеного з'єднання (система має мати SSL-сертифікат);

⎯ перспективу розвитку та модернізації системи.

Веб-система повинна задовольняти такі вимоги зручності:

⎯ зрозумілий інтерфейс (інтерфейс системи повинен бути настільки доступним, що користувач має зрозуміти на інтуїтивному рівні, що йому потрібно робити);

⎯ зручне управління адміністратором контентом (процес управління наявністю товарами повинен бути простим та зрозумілим).

Вимоги надійності системи:

⎯ високий рівень надійності технічних засобів та програмного забезпечення;

⎯ захищеність даних від руйнування у разі аварії;

— ведення журналу подій;

⎯ малий час на відновлення працездатності системи у разі збоїв.

Вимоги безпеки інформаційної системи:

⎯ розмежування прав доступу до системи;

⎯ збереження конфіденційності інформації користувачів системи;

⎯ зберігати цілісність та доступність інформації;

⎯ періодичне технічне обслуговування системи.

Вимоги до експлуатації, технічного обслуговування, ремонту і зберігання компонентів системи:

⎯ забезпечення оптимальної напруги живлення електромережі;

⎯ дотримані норми пожежної безпеки;

⎯ цілодобова доступність системи з урахуванням часу на технічне обслуговування.

<span id="page-14-0"></span>1.3 Архітектура інформаційної системи та технології вирішення поставлених задач

Підприємство «КРАТОС-С» займається оптовою торгівлею та має досить стандартні, для своєї галузі, виробничі процеси, тому оптимальним рішенням задачі автоматизації діяльності буде створення інтернет-магазину.

На сьогоднішній день існує велика кількість інструментів та технологій, які дозволяють створити інтернет-магазин. Використовують такі мови програмування та їх різні комбінації: JavaScript, PHP, Java, HTML.

CMS мають безліч переваг, як для користувача, так і для розробника та будуються за модульним принципом. Завдяки модулям підвищується якість розробки, оскільки зменшується ймовірність не виявлення помилок в програмному коді. Користувачу CMS надає зручний інтерфейс для управління контентом, без необхідності знань мов програмування.

Архітектуру CMS можна представити таким чином (рис. 1.5).

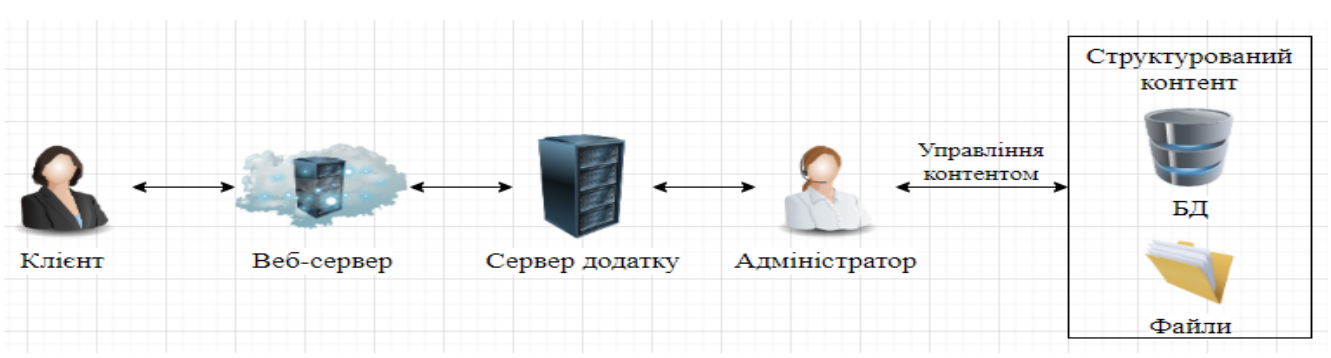

Рис. 1.5 — Архітектура CMS

На сьогоднішній день існує велика кількість систем управління контентом. Найбільш популярними є OpenCart, WordPress, Joomla, Drupal. Найкращою CMS для створення інтернет-магазину за простотою використання, популярністю, функціональністю, рівнем захисту, безкоштовність, швидкістю роботи, кількістю завантажень, а також наявністю вбудованої SEO системи є WordPress (табл. 1.1 (складено автором за джерелами [30], [31], [36], [37])).

| CMS<br>Назва | Популярність<br>балів)<br>$(-5)$ | балів)<br>Простота<br>$\sigma$<br>$\overline{\cup}$ | ىر<br>Функціональніст<br>балів)<br>$(-5)$ | Безкоштовність<br>$\left( -\right) ^{-}$ | SEO<br>система $(+/-)$<br>Вбудована | захисту<br>балів)<br>Рівень<br>$(-5)$ | Швидкість роботи<br>балів)<br>$(-5)$ | 3a<br>завантажень<br>Кількість<br>pik<br>2020 |
|--------------|----------------------------------|-----------------------------------------------------|-------------------------------------------|------------------------------------------|-------------------------------------|---------------------------------------|--------------------------------------|-----------------------------------------------|
| WordPress    | 5                                | 5                                                   | 5                                         | $^{+}$                                   | $\hspace{0.1mm} +$                  | 5                                     | 5                                    | 482 500                                       |
| Joomla       | 5                                | 3                                                   | 3                                         | $\hspace{0.1mm} +$                       | $+$                                 | 5                                     | 3                                    | 171 100                                       |
| OpenCart     | 4                                | $\overline{4}$                                      | 5                                         | $^{+}$                                   | $+/-$                               | 4                                     | 4                                    | 44 700                                        |
| Drupal       | 3                                | 3                                                   | 4                                         | ╇                                        | $+/-$                               | 5                                     |                                      | 42 900                                        |

Таблиця 1.1 — Порівняння популярних CMS систем.

WordPress являє собою систему управління з відкритим вихідним кодом, яка розповсюджується за ліцензією GNU GPL. Реалізована на мові програмування PHP, в якості бази даних використовується MySQL. WordPress випущений під ліцензією GPL v2 [38].

PHP має велику кількість функцій, завдяки яким полегшується написання коду. PHP 7 є актуальною версією.

Для забезпечення працездатності веб-системи, яка працює на PHP потрібен веб-сервер. У якості веб-сервера використовується Apache з підтримкою MySQL та PHP.

Управління базою даних здійснюється за допомогою СУБД, а саме MySQL. Вона має багато переваг: має відкритий вихідний код, можливість використання окремого фізичного сервера, вільно поширюється.

Для адміністрування бази даних використовується веб-застосунок PhpMyAdmin.

Архітектура інформаційної системи — схематичний вигляд майбутньої інформаційної системи [12].

Верхній колонтитул (хеддер/шапка) інтернет-магазину повинен містити логотип, адресу підприємства, номери телефонів та меню. Нижній колонтитул (підвал/футер) сайту має містити корисну інформацію (інструкцію та сторінку оплати та замовлення), список категорій, мапу на якій видно місцезнаходження підприємства, соціальні мережі в яких зареєстроване ТОВ «КРАТОС-С», а також кнопку «Мій акаунт», при натисканні якої, користувач потрапить до сторінки акаунту. Хеддер та футер повинні бути закріпленими (переміщується разом з користувачем по сторінці) (див. додаток Б).

Структура меню інтернет-магазину наведено на рис. 1.6.

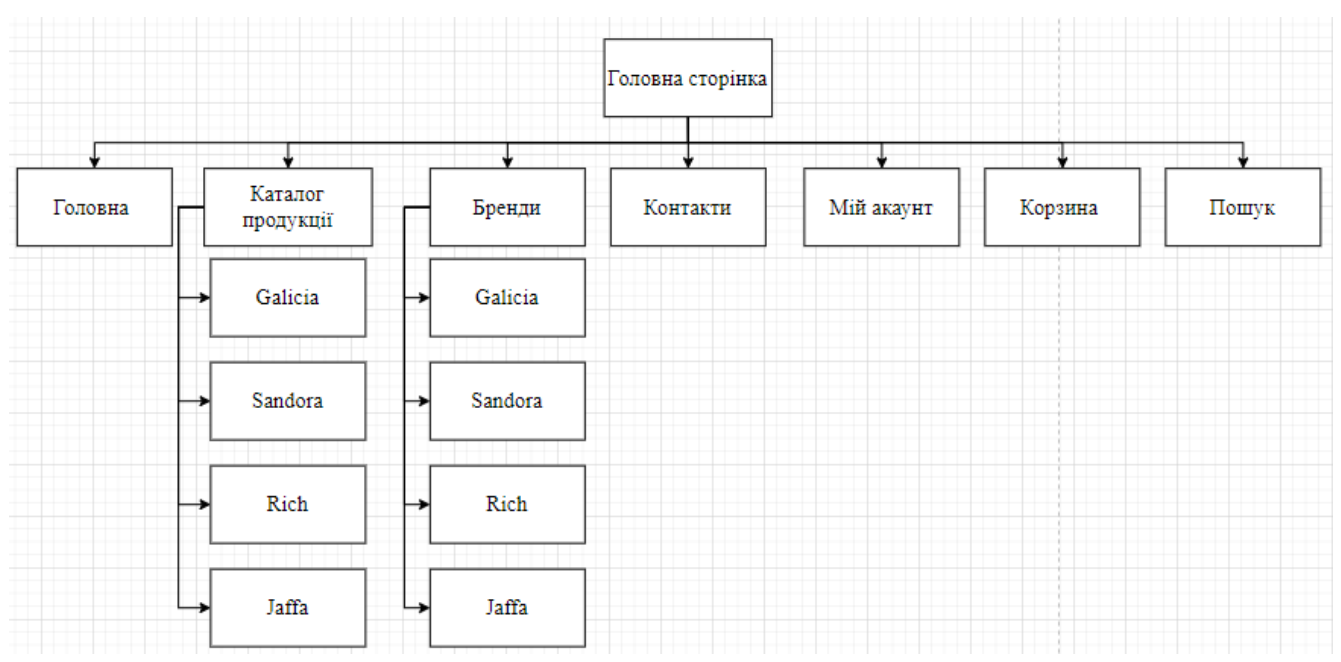

Рис. 1.6 — Структура меню інтернет-магазину

Майбутня веб-орієнтована інформаційна система повинна мати такі сторінки (додаток Б.1-Б.7):

⎯ головна сторінка;

⎯ сторінка магазину;

⎯ сторінка обраного товару;

⎯ сторінка корзини;

— сторінка бреднів;

⎯ сторінка зв'язку з продавцем;

⎯ сторінка реєстрації.

Майбутній інтернет-магазин повинен мати такі форми (додаток Б.6-Б.8):

— форма зв'язку з продавцем;

⎯ форма замовлення товару;

— форма реєстрації.

Головна сторінка веб-системи повинна розміщувати короткий огляд продукції у вигляді слайдера з фотокартками товару (на кожному слайді повинна бути розміщена кнопка, яка дозволяє перейти на сторінку торгової марки обраної продукції), інформацію про способи доставки та оплати (кожна доставка повинна

розміщуватися в окремому блоці), а також акційні товари (повинні розміщуватися у вигляді списку).

Сторінка каталогу має містити зображення товарів з їх назвами, цінами та кнопку «Додати в кошик».

Сторінка товару має містити: назву товару, бренд, ціна, акційна ціна, вибір кількості, фото, кнопку «Додати до кошика», елемент вибору потрібного фасування (повинно мати вигляд елемента інтерфейсу Accordeon), коротку інформацію обраної продукції та вкладку відгуку про товар (повинно мати вигляд елементу інтерфейсу Вкладки).

Сторінка корзини має такі елементи: фото товару, ціну, кількість замовленої продукції, кінцеву суму та кнопку «Перейти до оформлення».

Сторінка «Бренди» має фото продукції та інформацію про виробників.

Сторінка зв'язку з продавцем має форму звернення до магазину. Форма має такі поля для заповнення інформації:

⎯ ПІБ клієнта;

— email клієнта:

⎯ назву організації (не обов'язково для заповнення);

⎯ поле для повідомлення;

⎯ кнопку відправки.

Сторінка реєстрації містить форму введення ідентифікаційних даних. Форма вміщує такі поля: ім'я користувача, адреса електронної пошти та пароль.

Зареєстрований користувач має змогу переглядати свої замовлення та дізнатися стан оформлення, переглянути адреси замовлення, змінити пароль, ім'я та прізвище користувача. Мати особистий кабінет дуже зручно для постійних покупців.

Форма замовлення товару має такі поля:

— ім'я та прізвище;

— назву організації (не обов'язково для заповнення);

⎯ вулиця;

⎯ місто/село;

⎯ область;

⎯ поштовий код;

⎯ телефон;

— email клієнта;

⎯ дані про замовлення;

⎯ спосіб оплати.

Клієнт також має можливість замовити товар без реєстрації. Дуже зручно, якщо на формі замовлення присутній Checkbox з надписом «Створити обліковий запис?». Після натискання на який, з'являється форма для реєстрації та користувач має можливість швидкого створення облікового запису.

<span id="page-19-0"></span>1.4 Функціональна структура задачі та підсистеми забезпечення функціональної частини

Веб-система повинна дозволяти проведення таких операцій, як: перегляд асортименту продукції, замовлення товару, ведення обліку бази даних клієнтів та товару.

Інтернет-магазин повинен дозволяти клієнтам проводити наступні операції: перегляд асортименту товару та опису про нього, оформлення за мовлення та його перегляд, створення облікового запису та змога його редагування, можливість зворотного зв'язку.

Веб-система має дозволяти адміністратору керувати контентом: додавати, редагувати та видаляти товар, створювати та видаляти категорії, переглядати замовлення клієнтів.

Інтернет-магазин повинен бути доступний 24 години на добу, правильне відображення наявності товару та інформації про нього, розподіляти ролі для користувачів та в залежності від ролі відображати доступну інформацію.

Для реалізації веб-системи з продажу оптових товарів планується використати наступні програмні продукти:

⎯ OpenServer (використаний у якості локального сервера);

— PhpMyAdmin (для створення бази даних);

⎯ WordPress (для створення та управління контентом).

Для розробки інтернет-магазину планується використати модулі системи WordPress, а саме:

— Everest Forms (для створення форм);

- ⎯ Google Language Translator (для перекладу сайту на різні мови);
- Page Builder от SiteOrigin (для спрощеного створення сторінок);
- ⎯ Duplicator (для клонування та переміщення інтернет-магазину);
- WooCommerce (для створення інтернет-магазину);
- WooCommerce Login / Signup Lite (для створення входу та реєстрації);
- ⎯ Шорткоди (для швидкого використання шорткодів).

Згідно зі статистичними даними, кожен шостий сайт ТОП видачі пошукових систем — це веб-ресурси на WordPress (WP). Система постійно оновлюється та розширюється, є повністю україномовною. Спочатку WP був призначений для ведення блогу та завдяки постійним вдосконаленням, встановленням нових модулів тепер можна створювати повноцінний інтернет-магазин.

Створення веб-магазину на платформі WordPress має безліч переваг. Сама платформа дуже швидко встановлюється на багатьох хостингах, має зручний інтерфейс та проста у використанні. Система дозволяє завантажувати для вебсайтів теми та модулі.

На думку автора найкращим модулем, для забезпечення електронної комерції є WooCommerce (табл. 1.2 (складено автором за джерелами [10], [11], [39])).

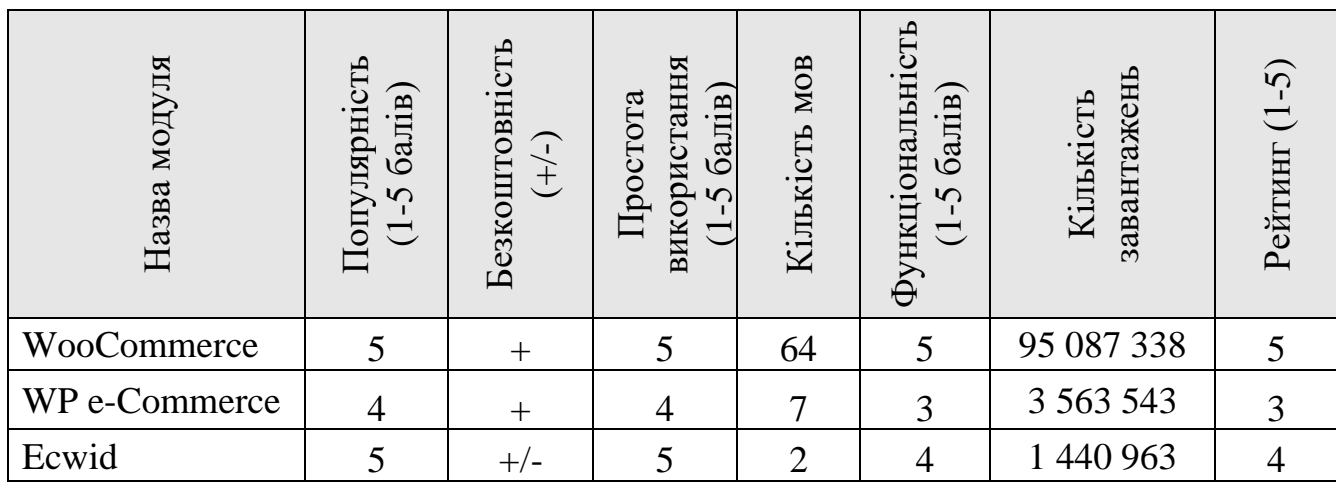

Таблиця 1.2 — Порівняльний аналіз модулів для створення інтернетмагазинів.

Модуль WooCommerce дозволяє не лише завантажувати велику кількість товарів, групувати за категоріями, відстежувати наявність товару на складі, а також вести фінансову звітність інтернет-магазину. Однією з найголовніших переваг є вбудована система аналітики. Вона дозволяє відстежувати всі продажі з подальшим їх аналізом за різними категоріями.

Інформацію про замовлення адміністратор може побачити на спеціальній вкладці. В ній наведено всю інформацію про суму, спосіб оплати, адресу доставки та інших деталей замовлення.

Завдяки наявності програми лояльності, продавець має змогу формувати різні знижки та акційні пропозиції, що збільшить попит на продукцію.

Найголовніша перевага — WordPress є повністю безкоштовною системою. Цей факт суттєво здешевлює розробку подібних систем, а відповідно і значно полегшує вихід на ринок електронної комерції.

Технічне обладнання підприємства «КРАТОС-С» повністю відповідає вимогам для успішного функціонування веб-системи. Необхідно лише виділити одного співробітника для підтримки та наповнення інтернет-магазину, та декількох співробітників для оформлення замовлень від клієнтів здійснених через Інтернет.

### <span id="page-22-0"></span>2 РЕАЛІЗАЦІЯ ПРОТОТИПУ ІНФОРМАЦІЙНОЇ СИСТЕМИ

<span id="page-22-1"></span>2.1 Структура та особливості реалізації інформаційного забезпечення

Для побудови веб-орієнтованої інформаційної системи використано базу даних.

Для створення бази даних обрана найбільш розповсюджена у веб-розробці СУБД під назвою MySQL. Вона є безкоштовною, що значно зменшує витрати підприємства на розробку. Можливостей MySQL буде достатньо для створення веб-орієнтованої інформаційної системи для оптової торгівлі «КРАТОС-С».

Одним із головних етапів, після створення бази даних, є її підключення до CMS системи WordPress (рис. 2.1).

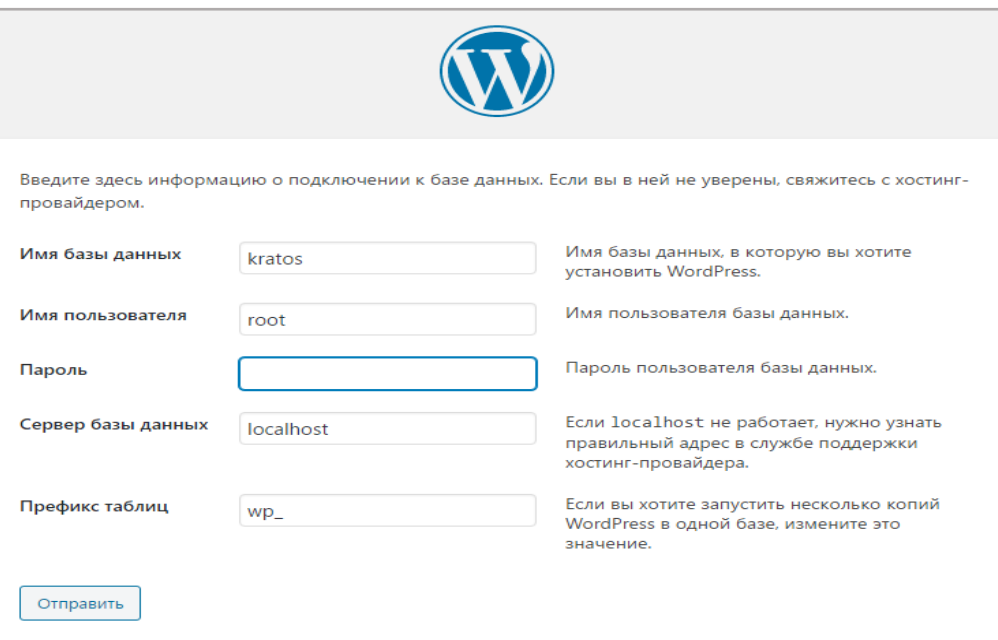

Рис. 2.1 — Підключення БД до CMS системи WordPress

Готова база даних інтернет-магазину «КРАТОС-С» має 49 таблиць. Розглянемо головні таблиці БД:

⎯ wp\_wc\_product\_meta\_lookup (таблиця продукції);

— wp\_woocommerce\_attribute\_taxonomies (таблиця атрибутів);

⎯ wp\_woocommerce\_order\_items (таблиця замовлень);

— wp\_woocommerce\_shipping\_zones (таблиця країн продажу);

— wp\_users (таблиця користувачів).

Таблиця продукції (wp\_wc\_product\_meta\_lookup) містить дані про продукцію. Детальніше про структуру та короткий опис атрибутів наведено у таблиці 2.1.

Таблиця 2.1 — Структура та короткий опис атрибутів таблиці

| Назва атрибуту | Тип даних | Короткий опис            |
|----------------|-----------|--------------------------|
| ID             | bigint    | Унікальний ідентифікатор |
| min_price      | decimal   | Мінімальна ціна товару   |
| max_price      | decimal   | Максимальна ціна товару  |
| stock_quantity | double    | Кількість на складі      |

Таблиця атрибутів (wp\_woocommerce\_attribute\_taxonomies) містить дані про атрибути продукції. Детальніше про структуру та короткий опис наведено у таблиці 2.2.

| Назва атрибуту  | Тип даних | Короткий опис            |
|-----------------|-----------|--------------------------|
| ID              | bigint    | Унікальний ідентифікатор |
| attribute name  | varchar   | Ім'я атрибуту            |
| attribute_label | varchar   | Найменування атрибуту    |

Таблиця 2.2 — Структура та короткий опис атрибутів таблиці

Таблиця замовлень (wp\_woocommerce\_order\_items) містить дані про замовлення продукції. Детальніше про структуру та короткий опис атрибутів наведено у таблиці 2.3.

| Назва атрибуту          | Тип даних | Короткий опис            |
|-------------------------|-----------|--------------------------|
| $\_$ ID                 | bigint    | Унікальний ідентифікатор |
| order_item_name         | text      | Назва товару             |
| $\mathbb{I} \mathbb{D}$ | bigint    | Унікальний ідентифікатор |

Таблиця 2.3 — Структура та короткий опис атрибутів таблиці

Таблиця країни (wp\_woocommerce\_shipping\_zones) містить дані про країни в яких здійснюється продаж продукцію та доставка. Детальніше про структуру та короткий опис атрибутів наведено у таблиці 2.4.

Таблиця 2.4 — Структура та короткий опис атрибутів таблиці

| Назва атрибуту | Тип даних | Короткий опис            |
|----------------|-----------|--------------------------|
|                | bigint    | Унікальний ідентифікатор |
| zone name      | varchar   | Назва країни             |

Таблиця користувачів (wp\_users) містить дані про користувачів інтернетмагазину. Детальніше про структуру та короткий опис атрибутів наведено у таблиці 2.5.

Таблиця 2.5 — Структура та короткий опис атрибутів таблиці

| Назва атрибуту  | Тип даних | Короткий опис            |
|-----------------|-----------|--------------------------|
| ID              | bigint    | Унікальний ідентифікатор |
| user_login      | varchar   | Логін користувача        |
| user_nicename   | varchar   | Нікнейм користувача      |
| user_email      | varchar   | Логін користувача        |
| user_registered | datetime  | Дата реєстрації          |

<span id="page-25-0"></span>2.2 Структура та особливості реалізації алгоритмічного забезпечення

Алгоритмічне забезпечення — список чітких інструкцій для виконання певної задачі, а також для досягнення поставлених цілей.

Для розробки інтернет-магазину буде використаний такий алгоритм:

1. Складання технічного завдання.

На цьому етапі формуються вимоги до веб-системи та погоджуються з замовником. При грамотному складанні технічного завдання можна уникнути непорозуміння між замовником та виконавцем, а це в свою чергу зекономить час на розробку інтернет-магазину. На цьому етапі, також, обирається система адміністрування (CMS).

2. Розробка дизайну та макету сайту.

Спочатку потрібно створити головну сторінку веб-магазину та узгодити її з замовником. Після узгодження макету та дизайну головної сторінки, а також внесення змін, створюється дизайн інших сторінок, які також проходять процес узгодження з замовником. До цього етапу також входить процес розробки логотипу компанії (за умови його відсутності).

Підприємство «КРАТОС-С» не мало свого логотипу, тому його було створено.

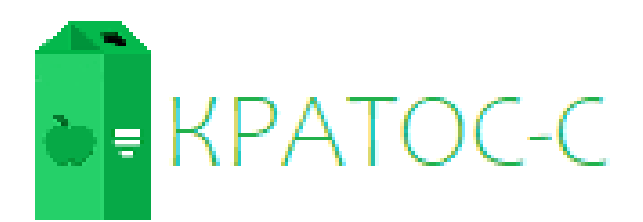

Рис. 2.2 — Логотип ТОВ «КРАТОС-С»

3. Наповнення сторінок контентом.

На цьому етапі відбувається заповнення інтернет-магазину контентом: інформація про товари, інформаційні сторінки, зображення товарів.

4. Тестування.

Тестування проводиться для того, щоб виявити недоліки роботи веборієнтованої інформаційної системи та своєчасно виправити їх. За ступенем автоматизації обрано ручний вид тестування. Використані такі види тестування: функціональне, навантажувальне, зручності і використання, інтерфейсу користувача, безпеки.

5. Переміщення сайту на хостинг.

Потрібно зареєструвати домен на обраному хостингу (beget), та розмістити файли сайту на сервері. Інтернет-магазин готовий до використання.

В залежності від того, яка роль надається користувачу будуть надані належні функції роботи з системою. Розглянемо алгоритм роботи системи з клієнтами, рис. 2.3.

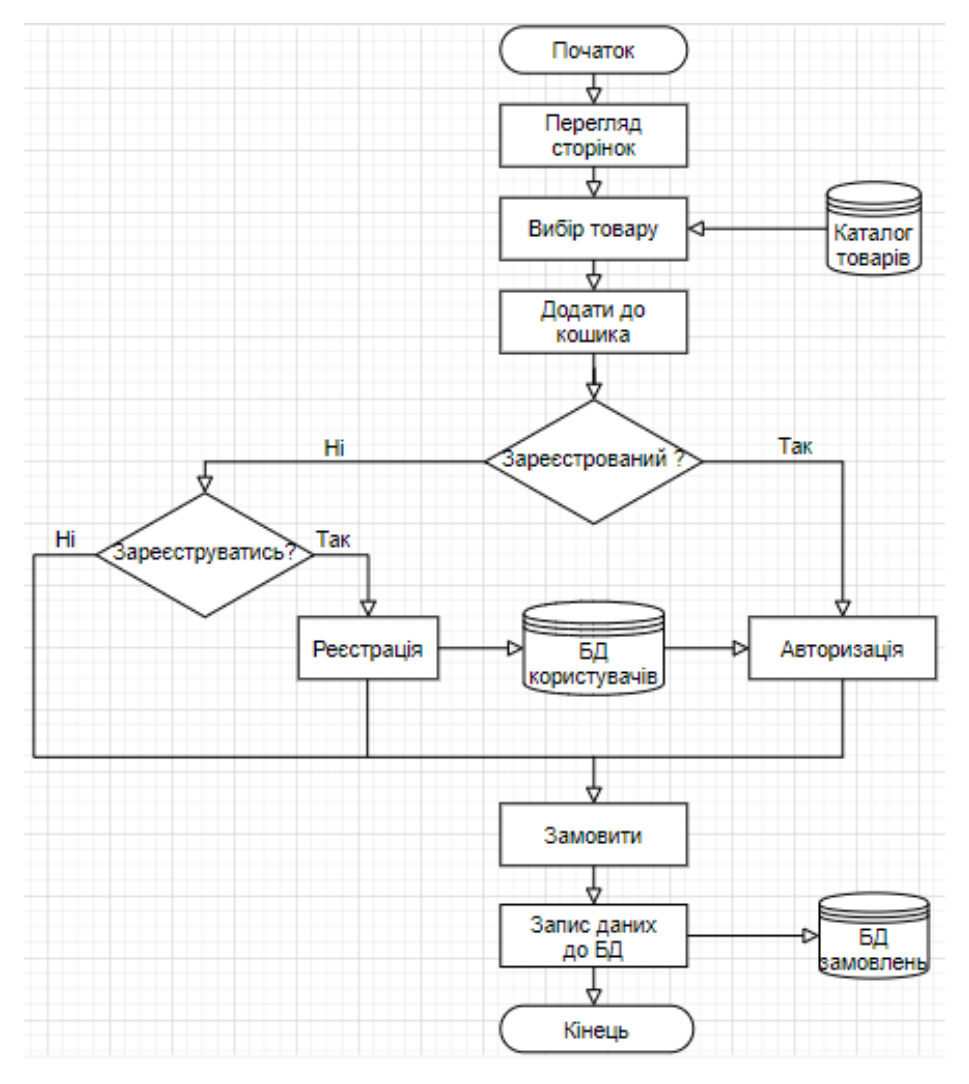

Рис. 2.3 — Блок-схема роботи системи для клієнтів

Після того, як клієнт відкрив сайт інтернет-магазину він потрапляє на головну сторінку, де має можливість перейти до каталогу товарів, переглянути та обрати потрібний товар. Після того, як клієнт обрав товар він додає його до кошика, потім здійснюється процес оформлення замовлення, якщо користувач зареєстрований, то він може здійснити вхід до особистого кабінету та продовжити процес замовлення, а якщо покупець не зареєстрований то він може або не створювати обліковий запис та продовжити замовлення, або створити обліковий запис та продовжити замовлення. Після процесу замовлення товару дані про замовлення фіксуються в базі даних і адміністратор може приступити до обробки замовлення.

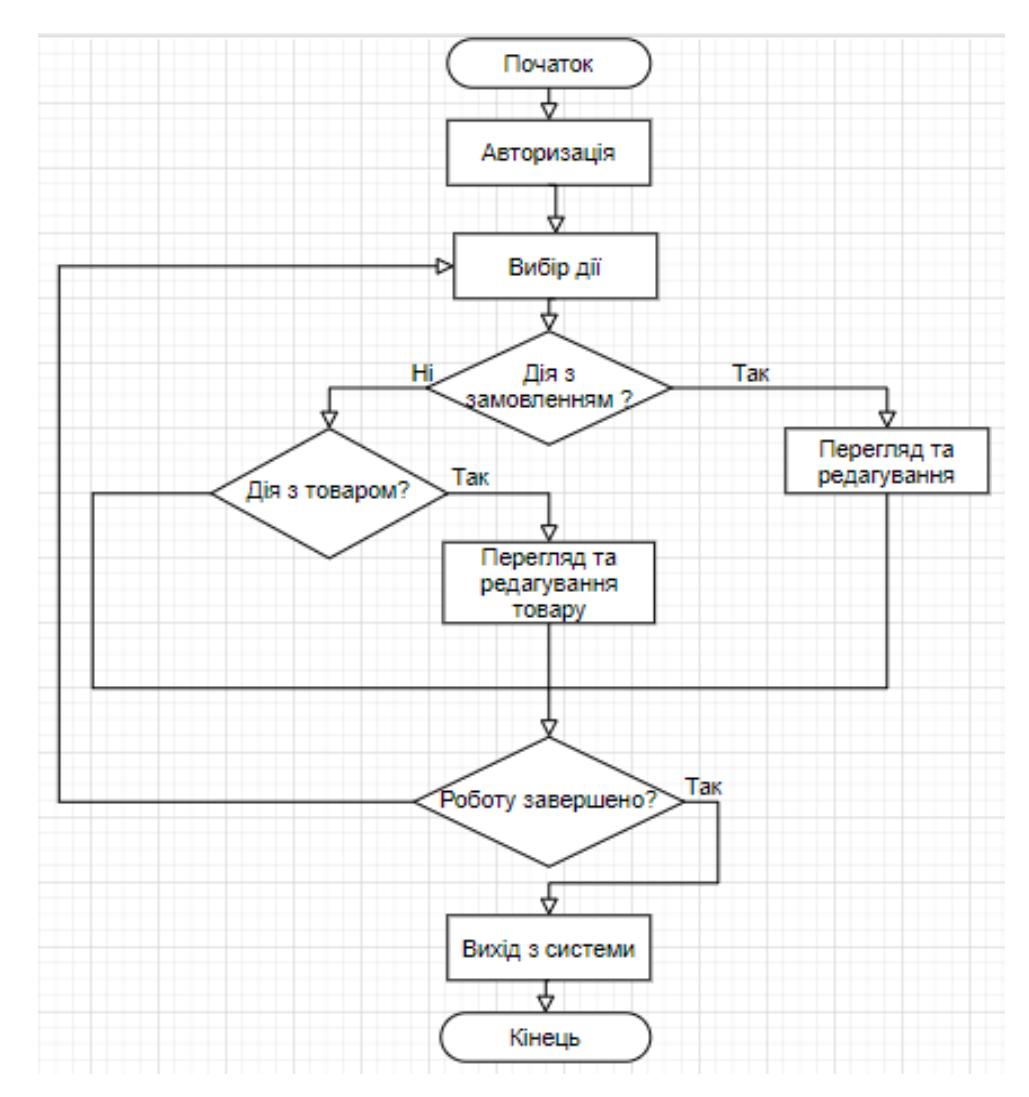

Алгоритм роботи системи для адміністратора наведено рис. 2.4.

Рис. 2.4 — Блок-схема роботи системи для співробітників

Для роботи з системою адміністратор повинен авторизуватися, після чого може обрати дію, яку він хоче виконати. Він може обрати дію пов'язану з замовлення або з товаром. Якщо адміністратор обирає дію з замовленням, він приступає до перегляду замовлення, потім уточнює інформацію та переходить до підтвердження замовлення. Якщо адміністратор не обрав дію з замовленням, він може обрати дію з товаром. Після того як була обрана дія з товаром адміністратор приступає до перегляду інформацію про товар, додавати новий, або вилучати старий, додавати нові категорії, атрибути та варіації або навпаки, видаляти. Після виконання робіт, адміністратор повинен вийти із системи.

<span id="page-28-0"></span>2.3 Реалізація прототипу веб-орієнтованої системи та інструкції по використанню

Веб-система «КРАТОС-С» створювалася на портативному локальному сервері OpenServer.

Етапи встановлення OpenServer:

1. Завантаження дистрибутиву з офіційного сайту;

2. Запуск інсталяційного файлу;

3. Вибір папки для встановлення програми;

4. Очікування процесу встановлення системи.

Для того, щоб запустити OpenServer потрібно спочатку обрати файл, його вибір здійснюється в залежності від розряду операційної системи (64/32). Після запуску потрібно обрати бажану мову. Далі на панелі задач Windows з'явиться червоний прапорець, це означає, що програму успішно встановлено та запущено.

Наступним кроком є встановлення системи WordPress. Етапи встановлення CMS WordPress:

1. Завантаження файлу з офіційного сайту;

2. Розпакування в папку (OpenServer\domains\kratos);

Всі необхідні програми встановлено. Після запуску OpenServer натиснути на червоний прапорець правою кнопкою мишки, обрати пункт «Запуск». Червоний прапорець змінює колір на зелений. Натискаємо на зелений прапорець правою кнопкою миші (ПКМ), обираємо пункт «Мої сайти» і назву сайту, що створюється (рис. 2.5).

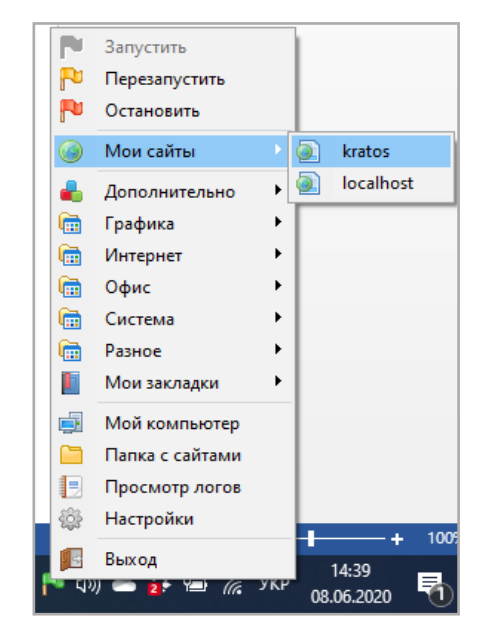

Рис. 2.5 — Запуск сайту

Далі з'являється вікно браузера з надписом про встановлення WordPress, вводимо в поля потрібну інформацію . Після успішного заповнення полів з'явиться надпис з привітанням про успішне встановлення та кнопкою «Увійти», натиснути її. Далі потрібно ввести логін та пароль, які були вказані при встановленні WordPress (рис. 2.6). З'являється консоль WordPress (рис. 2.7).

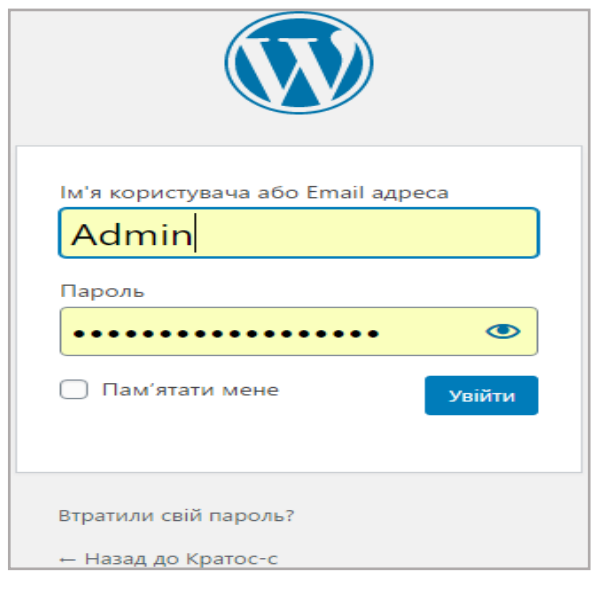

Рис. 2.6 — Вхід до сайту

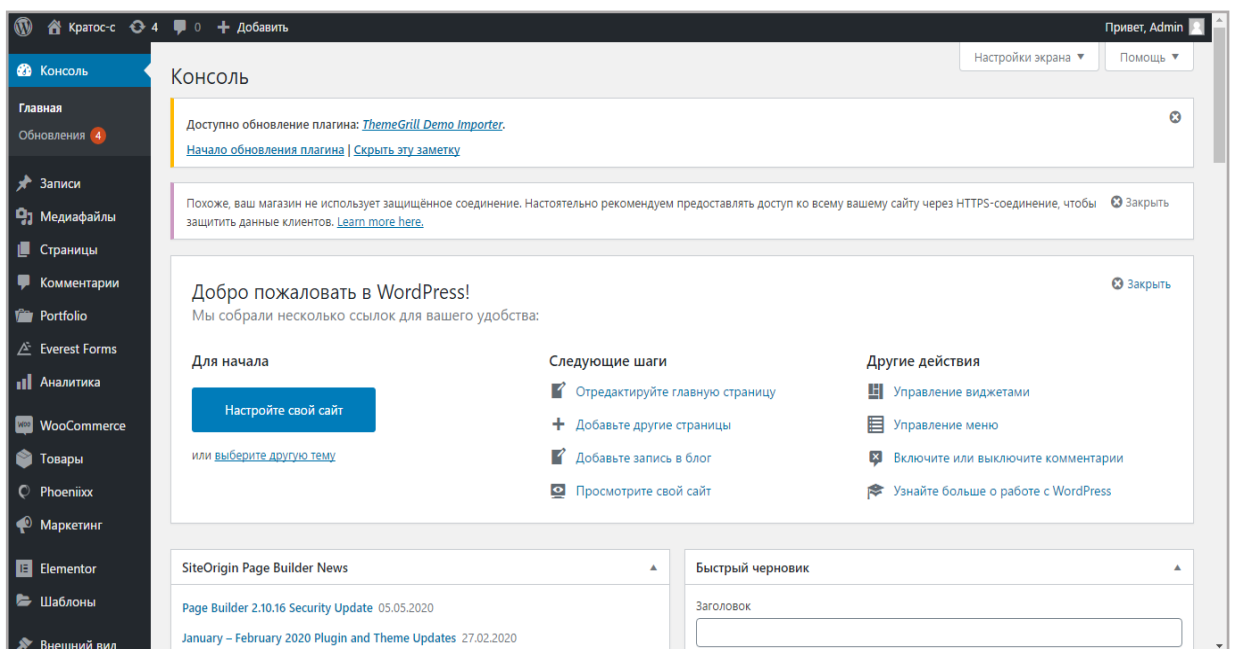

Рис. 2.7 — Консоль сайту

Наступним етапом є встановлення модуля WooCommerce. Для того, щоб його встановити потрібно перейти на панелі консоль в розділ «Модулі» в пошуку ввести назву WooCommerce, в результаті з'явиться модуль. Далі натискаємо кнопку «Завантажити». Переходимо знову до розділу «Модулі» обираємо пункт «Встановлені», знаходимо WooCommerce та натискаємо кнопку «Активувати». Після успішної активації на панелі консоль з'являються два нових розділи: «WooCommerce» та «Товари».

У розділі «WooCommerce» можна переглядати замовлені товари, інформацію про зареєстрованих користувачів, створювати купони на знижку, а також проводити налаштування модулю.

У розділі «Товари» можна переглядати та редагувати існуючі товари, створювати нові та видаляти старі, також можна створювати категорії та атрибути товарі.

Наступним етапом є створення дизайну сайту. Можна обрати вже готовий шаблон та змінити його. Перейшовши до розділу «Зовнішній вигляд» на консолі обираємо підпункт «Теми», знаходимо тему «Flash» та активуємо. З цієї теми було залишено меню, підвал сайту та шрифти для оформлення.

Для того щоб зручно створювати дизайн сайту необхідно встановити ще один модуль «Page Builder от SiteOrigin», він дозволить створювати вміст сайту на основі стовпців та віджетів. Після успішного встановлення та активації модуля переходимо до розділу на панелі консоль «Сторінки» та натискаємо «Додати нову». В заголовку потрібно ввести назву «Головна» (рис. 2.8).

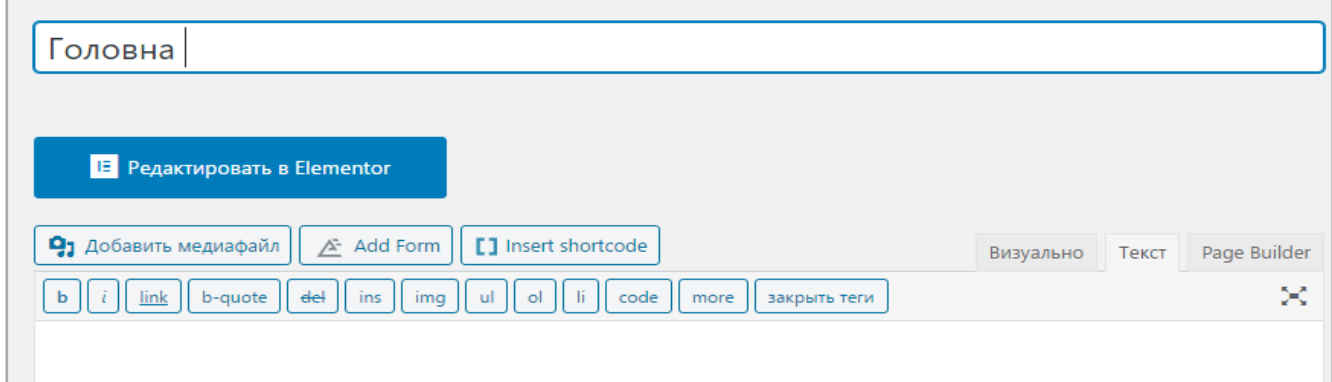

Рис. 2.8 — Створення головної сторінки

Для зручного створення натискаємо «Page Builder». Після натискання зміниться середовище для створювання сторінки (рис. 2.9).

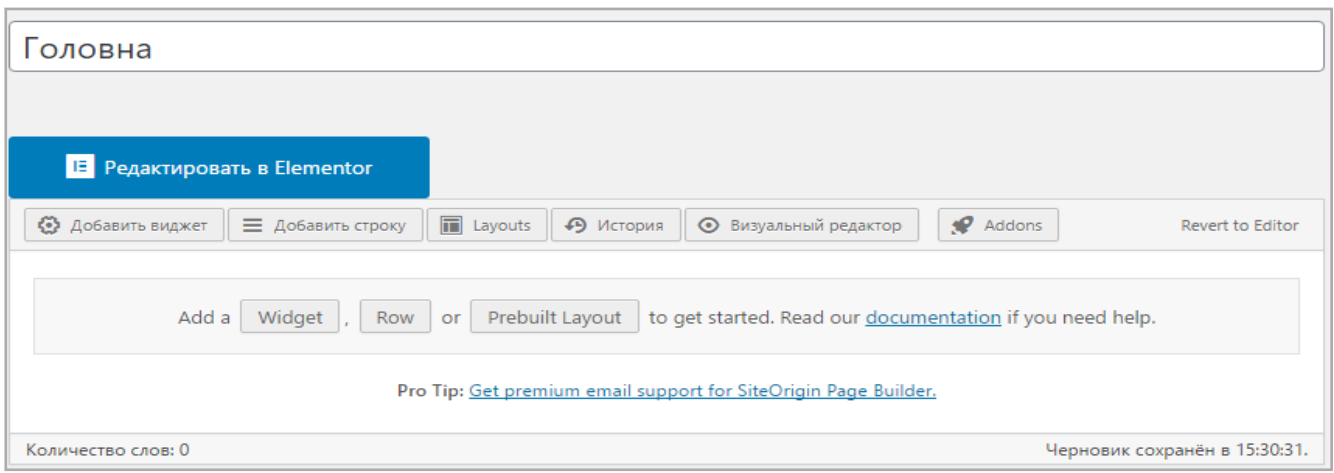

Рис. 2.9 — Створення головної сторінки з «Page Builder»

Для початку натискаємо кнопку «Добавить строку» 4 рази. З'явиться 4 рядки. Далі натискаємо «Добавить виджет». Для першого рядка обираємо віджет «FT: Slider», для другого «FT: Heading», для третього «Товари», для четвертого «Конструктор макетов». Наступним етапом є редагування віджетів (рис. 2.10).

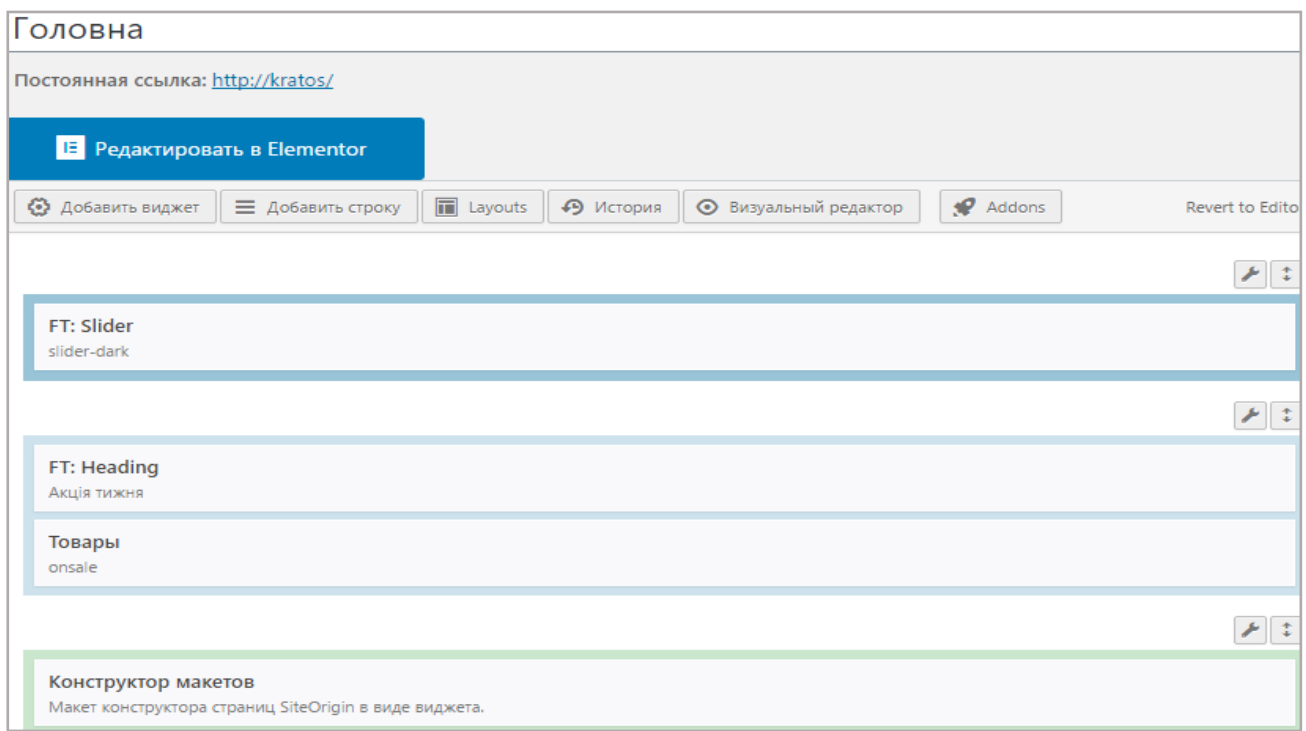

Рис. 2.10 — Готова головна сторінка в режимі конструктора

Створення сторінок «Бренди» здійснювалося за аналогією.

Наступним етапом є створення сторінки «Каталог товарів». В полі заголовку потрібно ввести назву «Каталог товарів», далі натиснути на «Добавить блок», обрати пункт «WooCommerce» та натиснути «Всі товари» (рис. 2.11).

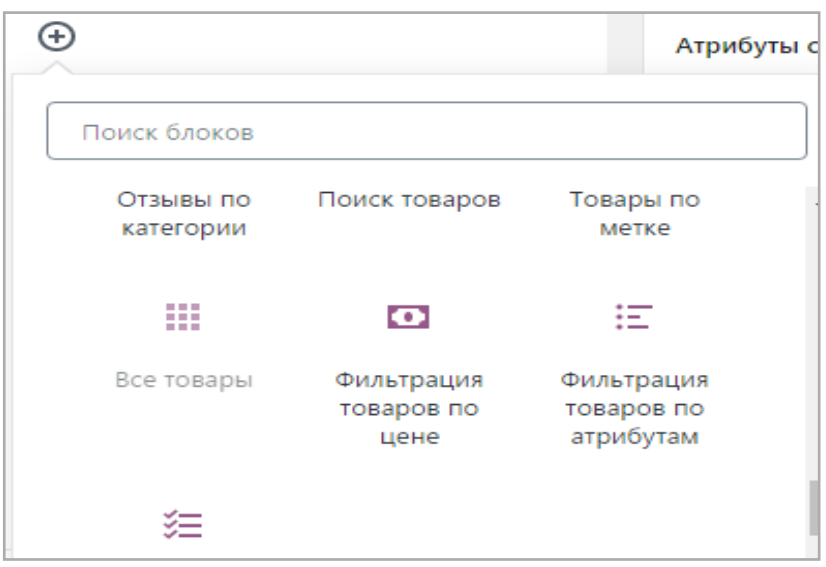

Рис. 2.11 — Створення сторінки «Каталог товарів»

Створення сторінок, які входять до пункту меню «Каталог товарів» здійснюється за аналогією, відрізняється лише остання дія. Для сторінок окремого товару обирається підпункт «Товары по категории» та обирається потрібна категорія.

Далі необхідно створити категорії, для цього необхідно перейти в консоль та обрати пункт «Товари» і підпункт «Категорії». Потрібно дати назву категоріям, завантажити фото та натиснути кнопку «Додати категорію» (рис. 2.12).

Наступним етапом є створення атрибутів. Для цього необхідно ввести назву та натиснути кнопку «Додати». Після додавання атрибутів потрібно натиснути навпроти кожного з них на активний запис «Установить правила». Далі з'явиться нова сторінка, потрібно в полі назва вказати назву та натиснути кнопку «Додати».

Тепер можна додавати товари.

| Имя                  | Ярлык     | Сортировка по | Значения                                         |
|----------------------|-----------|---------------|--------------------------------------------------|
| Кількість фасування  | fasovka   | Имя           | 10 шт, 15 шт, 6 шт<br>Установить правила         |
| Кількість в упаковкі | number    | Имя           | 12 шт, 6 шт<br>Установить правила                |
| Упаковка             | packaging | Имя           | Скло, Тетрапакет<br>Установить правила           |
| Об'єм                | volume    | Имя           | 0,25 л, 0,5 л, 0,95 л, 2 л<br>Установить правила |

Рис. 2.12 — Створення категорій

Наступною створюється сторінка «Контакти». Для її створення необхідно завантажити модуль «Everest Forms». Після завантаження в меню консолі з'явиться новий розділ «Everest Forms». Потрібно обирати підпункт «Add New» та шаблон «Simple Contact Form». Далі необхідно відредагувати форму. Готова форма має такий вигляд (рис. 2.13).

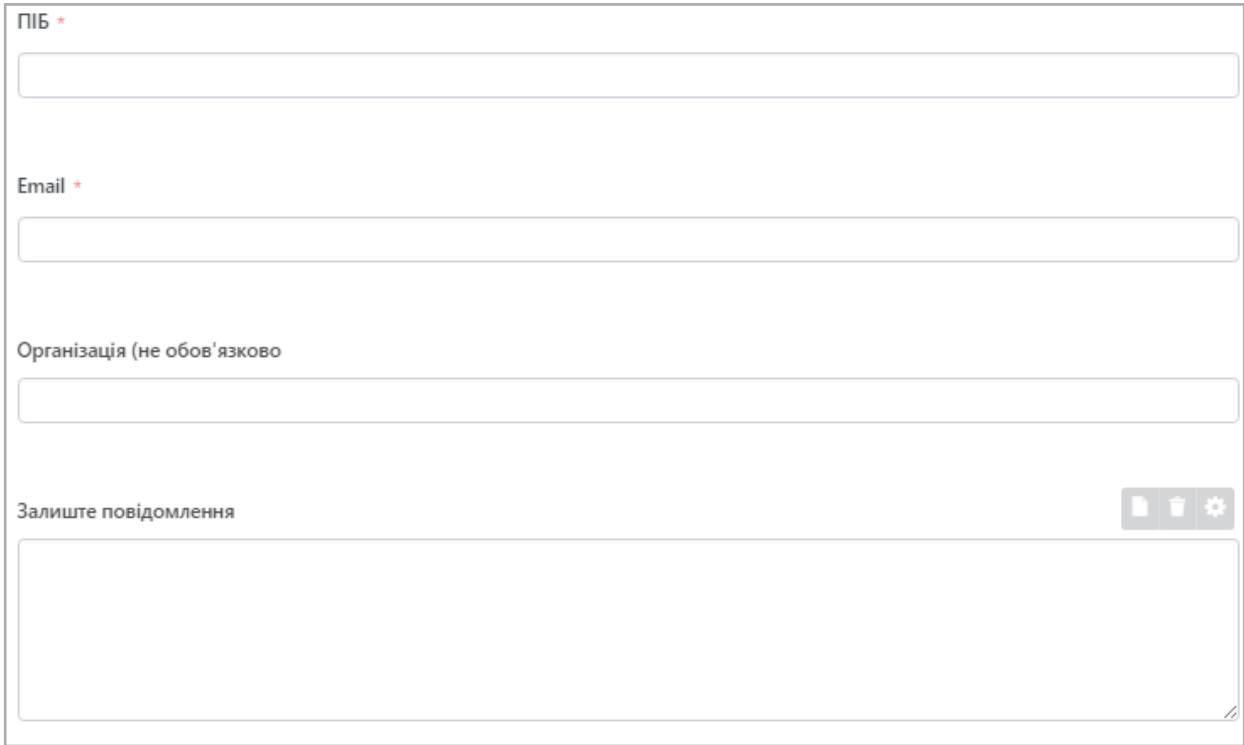

Рис. 2.13 — Форма зв'язку

Після створення дизайну та наповнення веб-системи контентом необхідно перенести сайт на хостинг. Для перенесення інтернет-магазину потрібно встановити модуль «Duplicator». В меню консолі з'явиться новий розділ під назвою «Duplicator», потрібно на нього натиснути. На сторінці, яка з'явилася необхідно натиснути кнопку «Створити новий», з'явиться нова сторінка на якій необхідно надати назву архіву та установнику в якому буде міститися інтернет-магазин. Потім необхідно натиснути кнопку «Далі», після чого розпочнеться сканування файлів, після закінчення сканування необхідно погодитися з попередженнями, якщо вони є, та натиснути кнопку «Створення». Почнеться створення файлів для перенесення, це займе деякий час. Після завершення створення необхідно натиснути на файли для завантаження. Необхідно створити обліковий запис на хостингу, був обраний хостинг «Beget», щоб створити акаунт необхідно перейти на сайт хостинга та ввести прізвище та ініціали, а також номер телефону, після чого хостинг готовий для використання.

Наступним кроком є перенесення, необхідно натиснути на пункт «Управління сайтами», навпроти назви сайту натиснути на папку «Перейти до папки сайту» після переходу необхідно завантажити файли, які були вивантажені з портативного локального сервера. Після завантаження необхідно створити БД, для цього потрібно в меню натиснути на «MySQL» та створити БД ввівши логін та пароль.

Необхідно здійснити перехід до сайту натиснувши на посилання. Після чого в пошуковому рядку потрібно дописати до посилання сайту через слеш «installer.php». З'явиться сторінка з установкою, далі необхідно встановити інтернет-магазин виконуючі послідовно дії, які пропонує установник. Інтернетмагазин готовий до використання.

Для того, щоб здійснити тестування, створено декілька користувачів веб-системи. Імітованими користувачами виконано всі дії потенційного покупця (створено обліковий запис, переглянуто всі сторінки, замовлено товар). Також здійснено тестування системи з боку адміністратора, виконавши дії потенційного адміністратора (додано та видалено товар, переглянуто дані про користувачів,

змінено статус замовлення, перевірено наявність продукції на складі, переглянуто коментарі та аналітичні дані).

Після тестування виправлено всі знайдені недоліки системи.

Інструкція для користувача.

Для того, щоб користувачу потрапити на сторінку інтернет-магазину потрібно:

⎯ наявність комп'ютера з доступом до мережі Інтернет;

— ввести в пошуковому рядку назву інтернет-магазину «КРАТОС-С»;

— перейти на сайт.

Користувач потрапить до головної сторінки веб-системи (рис. 2.14).

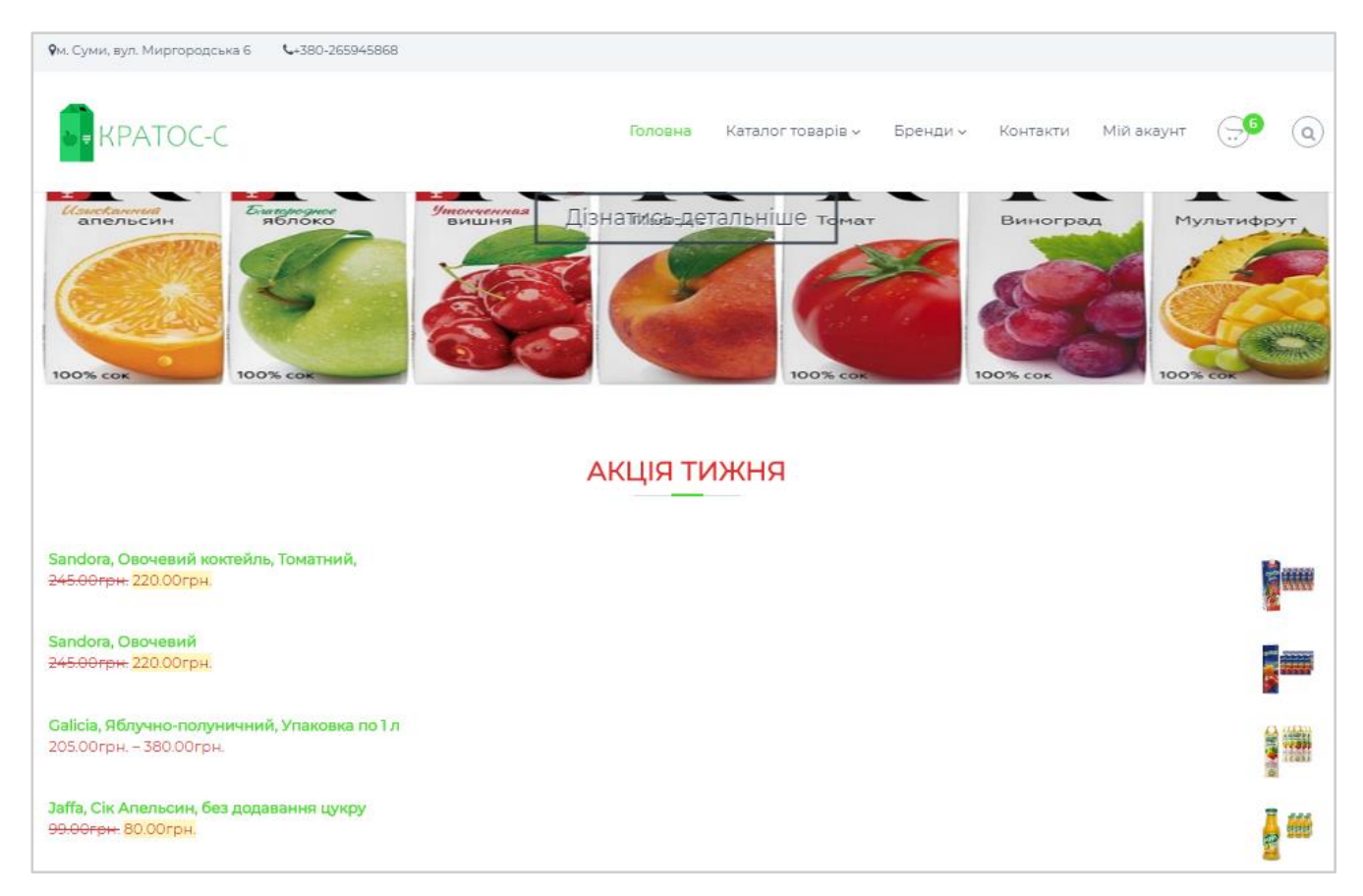

Рис. 2.14 — Головна сторінка

Для перегляду товарів необхідно виконати дії:

⎯ ознайомитися з пунктами меню веб-системи;

— навести вказівник миші на пункт меню «Каталог Товарі»;

– обрати з випадаючого списку потрібну торгову марку та натиснути на неї;

⎯ обрати потрібний товар.

Сторінку каталогу товарів зображено на рис. 2.6.

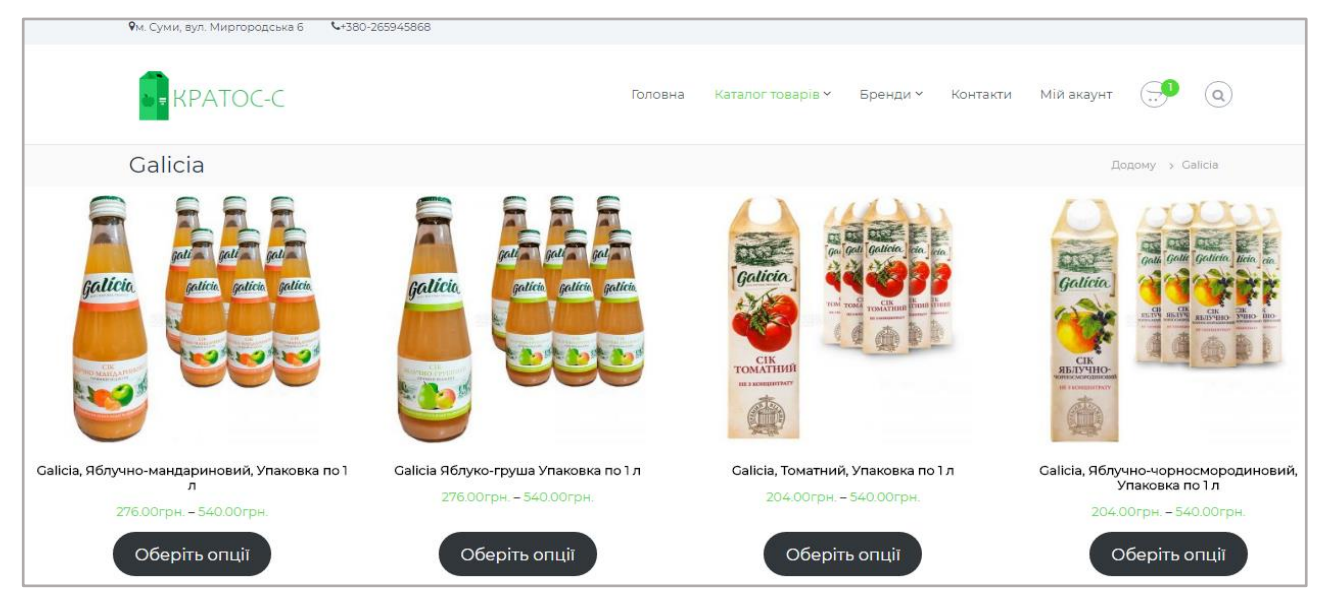

Рис. 2.6 — Сторінка «Каталог товарів»

Для замовлення товару необхідно:

- натиснути на фото обраного товару ПКМ або на кнопку «Оберіть опції»;
- ⎯ ознайомитися з сторінкою товару (рис. 2.8);
- ⎯ обрати потрібні опції для замовлення (вид упакування соку та кількість);
- ⎯ обрати кількість упаковок;
- ⎯ натиснути кнопку «Додати у Кошик»;
- ⎯ ознайомитися з записом, який з'явився на екрані (рис. 2.7).

• "Galicia, Яблучно-мандариновий, Упаковка по 1 л" додано до кошика.

Переглянути кошик

Рис. 2.7 — Повідомлення після додавання до кошика

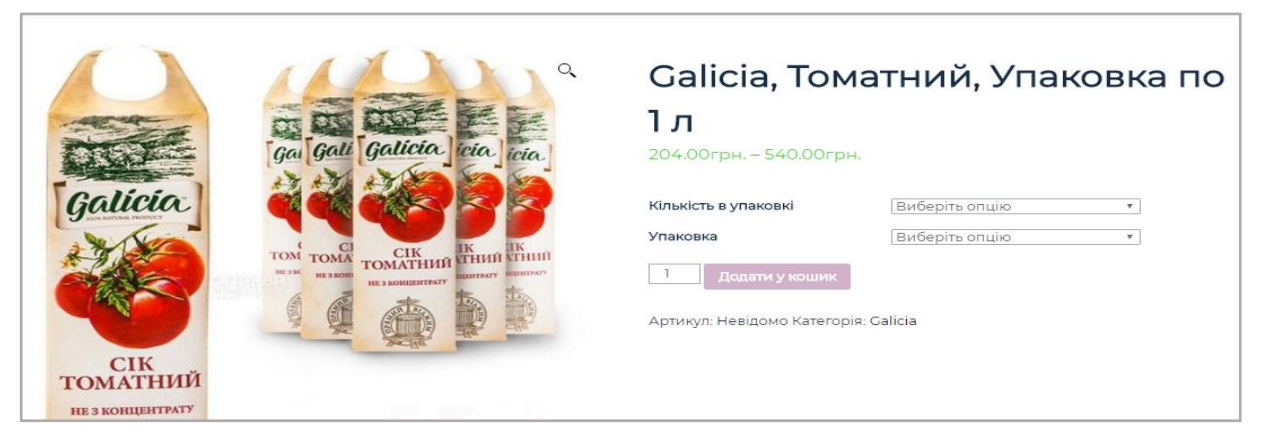

Рис. 2.8 — Вигляд сторінки обраного товару

Для переходу на сторінку «Кошик» (рис. 2.9) необхідно: натиснути «Переглянути кошик» на записі, який з'явився або натиснути на знак кошика у верхньому правому куті меню магазина.

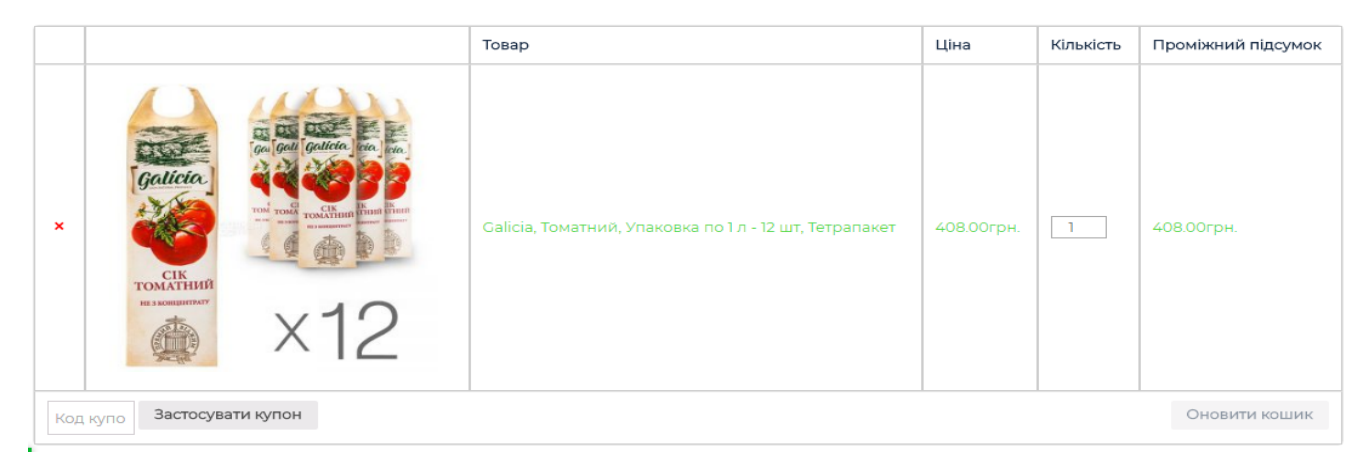

Рис. 2.9 — Сторінка «Кошик»

Для оформлення замовлення необхідно:

- ⎯ перевірити сторінку кошика;
- ⎯ ввести дані для доставки;
- ⎯ переглянути підсумок суми для оплати;
- натиснути кнопку «Перейди до оформлення»;
- ознайомитися з формою на сторінці «Оплата та замовлення» (рис. 2.10);
- ⎯ заповнити поля даними;
- ⎯ обрати спосіб оплати;

⎯ погодитися з правилами та умовами;

⎯ натиснути кнопку «Підтвердити замовлення»;

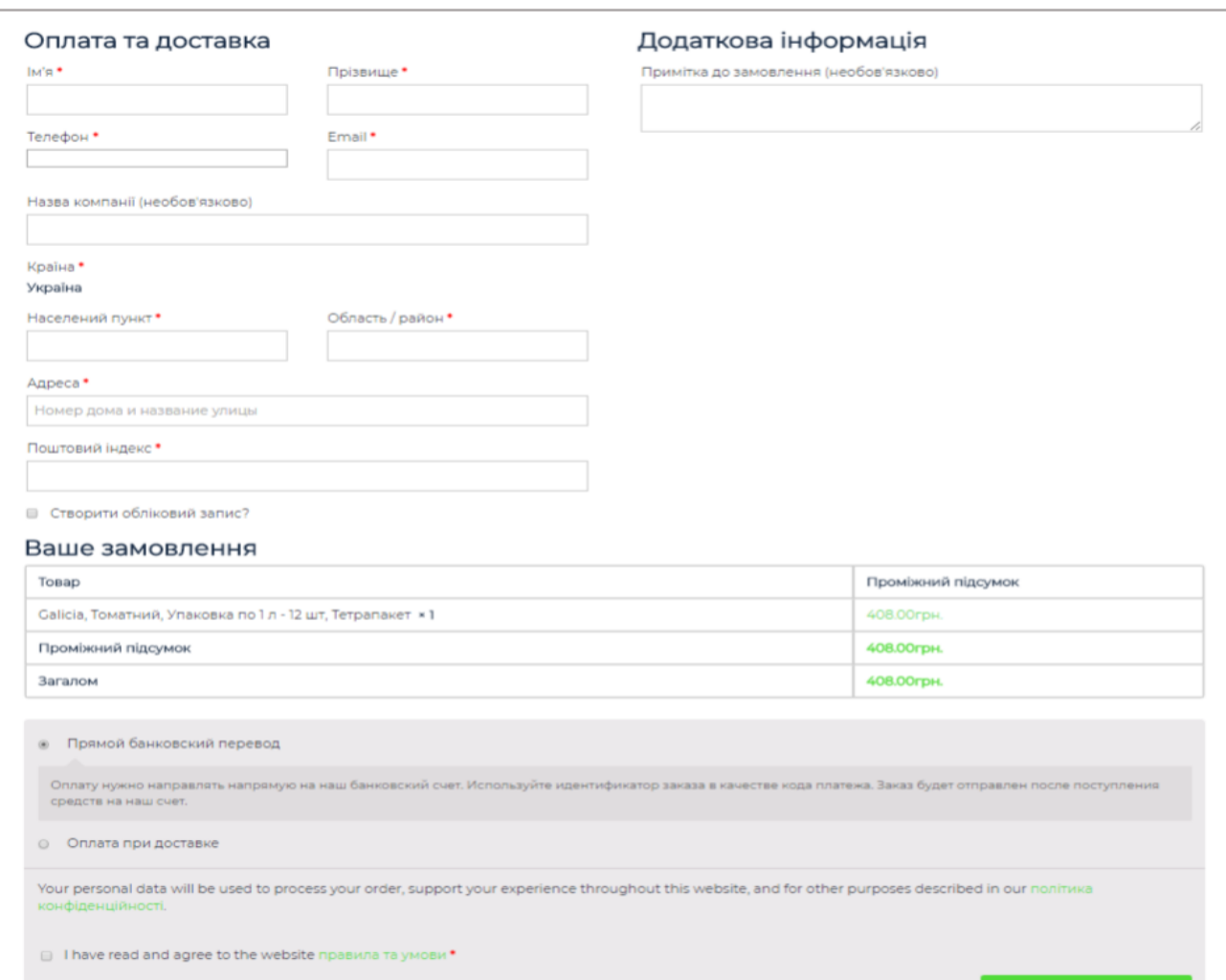

Рис. 2.10 — Сторінка оформлення замовлення

Увійти до особистого кабінету можна двома способами. Перший, здійснити вхід при оформленні замовлення натиснувши на активний текст «Натисніть сюди, щоб увійти», другий, натиснути в головному меню пункт «Мій акаунт» (див. додаток Б.20).

Для реєстрації користувача існує також два способи. Перший, реєстрація при оформленні замовлення, другий, реєстрація на сторінці «Мій акаунт» (див. додаток Б.21).

Для перегляду інформації про бренди необхідно:

- навести вказівник миші на пункт меню «Бренди»;

⎯ обрати потрібний бренд та натиснути на нього;

⎯ ознайомитися з контентом сторінки.

Для зв'язку з продавцем необхідно виконати такі дії:

— обрати в меню пункт «Контакти»;

— заповнити всі необхідні поля:

— натиснути кнопку «Відправити».

Для того, щоб змінити мову, користувачу необхідно натиснути на зелену кнопку «Переклад» в лівому нижньому куті екрану.

Для перегляду більш детальної інформації про доставку та оплату, а також інструкції з використання, необхідно перейти до підвалу інтернет-магазину та обрати потрібний пункт.

Інструкція для адміністратора.

Для роботи з системою адміністратор повинен здійснити вхід, для цього необхідно зайти на сайт та в меню «Мій акаунт» здійснити вхід, ввівши логін та пароль, або зайти на хостинг та при переході на сайт здійснити вхід. Після входу адміністратор потрапить до меню консолі де він зможе додати товар, дізнатися дані про замовлення, змінити його статус, переглянути аналітичні дані, кількість продукції на складі, коментарі.

Для додавання товару необхідно виконати такі дії:

— на сторінці консолі натиснути на пункт меню «Товари»;

⎯ обрати підпункт «Додати новий»;

- ввести назву товару;

⎯ додати фото товару;

⎯ обрати потрібну категорію;

— перейти до пункт «Дані про товар»;

⎯ обрати варіативний товар або простий;

⎯ для простого товару ввести ціну та кількість на складі, для варіативного перейти на вкладку «Атрибути»;

⎯ обрати потрібні атрибути та натиснути «Використовувати, як опції»;

- перейти на вкладку «Опції»;
- ⎯ обрати потрібні опції;
- ⎯ відредагувати (встановити фото, ціну, кількість на складі);
- ⎯ за бажанням, вказати короткий опис продукції;
- натиснути кнопку «Додати».

Сторінку додавання товару можна переглянути у додатку Б.24.

Для перегляду та зміни статусу замовлень необхідно:

- знайти на меню консолі пункт «WooCommerce» та натиснути на нього;
- ⎯ обрати підпункт «Замовлення» (див. додаток Б.26);
- ⎯ обрати потрібне замовлення;
- ⎯ переглянути дані про замовлення;
- ⎯ змінити статус (див. додаток Б.25).

Щоб скористатися функцією перегляду аналітичних даних необхідно (див. додаток Б.29):

- $-$  в меню консолі обрати пункт «Аналітика»;
- ⎯ обрати потрібні дані для перегляду;

⎯ обрати тип діаграми.

Щоб перевірити продукцію на складі необхідно:

- натиснути на пункт меню «WooCommerce»;
- ⎯ обрати підпункт «Звіт»;

⎯ орати вкладку «Запаси» (див. додаток Б.30);

— для перегляду статистик замовлень натиснути вкладку «Замовлення» (див. додаток Б.28).

Для перегляду коментарів від користувачів необхідно перейти до головного меню консолі та прогорнути сторінку до низу (див. додаток Б.27, Б.31), або натиснути на знак коментаря біля назви веб-системи (рис. 2.12).

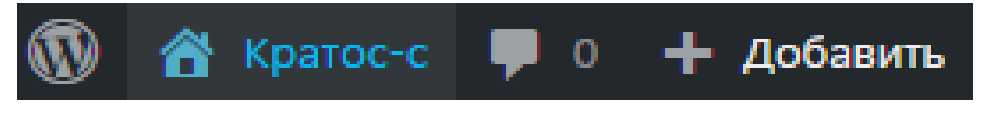

Рис. 2.12 — Позначка коментаря

#### ВИСНОВКИ

<span id="page-42-0"></span>В кваліфікаційній роботі досліджено діяльність товариства з обмеженою відповідальністю «КРАТОС-С». Визначено проблеми підприємства та окреслено шляхи їх вирішення. В результати дослідження:

⎯ проаналізовано підприємство «КРАТОС-С»;

⎯ проаналізовано стан бізнес-процесів;

⎯ сформовано вимоги до веб-системи;

⎯ розроблено архітектуру інтернет-магазину;

⎯ проведено аналіз існуючих CMS систем та модулів для електронної комерції;

⎯ створено логотип підприємства;

⎯ розроблено прототип інтернет-магазину «КРАТОС-С»;

⎯ здійснено тестування розробленої системи;

⎯ розроблено інструкції по використанню.

Очікуваним результатом від впровадження інтернет-магазину на підприємстві «КРАТОС-С» є збільшення прибутку в результаті:

⎯ скорочення штату працівників;

⎯ зменшення витрат на заробітну плату;

⎯ збільшення покупців;

⎯ збільшення кількості замовлень;

⎯ збільшення об'єму продаж;

⎯ скорочення часу на оформлення замовлень.

Досвід розроблення кваліфікаційної роботи можна використовувати для створення та ведення власної справи.

<span id="page-43-0"></span>1. Закон України «Про затвердження Правил роздрібної торгівлі непродовольчими товарами». URL: https://zakon.rada.gov.ua/ laws/show/z1257-07 (дата звернення 01.05.2020).

2. Бартлет Дерил. WordPress для начинающих: Вид-во. Эксмо, 2017. 208 с.

3. Бізнес процес. URL: https://library.if.ua/book/28/1897.html (дата звернення 01.05.2020).

4. Брайан Уильямс. WordPress для профессионалов. Разработка и дизайн сайтов: Вид-во. Питер, 2014. 464 с.

5. Встановлення WordPress на OpenServer. Поетапно: завантаження, налаштування, встановлення, запуск. URL: https://ipipe.ru/info/ustanovka-wordpressna-openserver (дата звернення 10.05.2020).

6. Електронна торгівля. URL: https://pidruchniki.com/18641210/ marketing/elektronna\_torgivlya (дата звернення 25.05.2020).

7. Елементи інтерфейсу. URL: https://borodaboroda.com/blog/elementy-interfejsasajta/ (дата звернення 25.05.2020).

8. Інформаційна система. URL: http://www.kievoit.ippo.kubg.edu.ua/kievoit/ 2013/95/95.html (дата звернення 01.05.2020).

9. Інформаційні потоки, їх класифікація. URL: https://textbook.com.ua/ logistika/1473450861/s-10 (дата звернення 01.05.2020).

10. Менеджмент організацій. URL: https://ela.kpi.ua/bitstream/123456789/ 22243/1/МО\_2017.pdf (дата звернення 02.05.2020).

11. Найпопулярніші платформи для створення інтернет-магазину. URL: http://eecommerce.ru/?p=2095 (дата звернення 15.05.2020).

12. Нейт Купер. Как создать сайт. Комикс-путеводитель по HTML, CSS и WordPress: Вид-во. Манн, Иванов и Фербер, 2019. 264 с.

13. Організація електронного продажу. URL: http://studme.com.ua /16670119/marketing/organizatsiya elektronnoy prodazhi.htm (дата звернення 25.05.2020).

14. Основні етапи праці над веб-сайтом. URL: https://tilda.education /courses/webdesign/basicsteps/ (дата звернення 19.05.2020).

15. Основні етапи створення сайту. URL: https://www.limenet.kiev. ua/ua/blog/osnovni-etapi-stvorennya-saytu/ (дата звернення 12.05.2020).

16. Переваги та недоліки WordPress. URL: https://www.templatemonster. com/ru/faq/plus-i-minus-wordpress/ (дата звернення 15.05.2020).

17. Посадові інструкції. URL: https://jobs.ua/job\_description (дата звернення 01.05.2020).

18. Рейтинг «CMS для інтерне-магазину». URL: https://uguide.ru/rejting-cms-dljainternet-magazina-vybiraem-luchshij-dvizhok-dlja-onlajn-torgovli (дата звернення 17.05.2020).

19. Рейтинг CMS за 2020 рік. URL: https://itrack.ru/research/cmsrate/ (дата звернення 17.05.2020).

20. Сайт як засіб підтримки і розвитку підприємства. URL: https://pidruchniki.com/1331090747799/informatika/sayt\_zasib\_pidtrimki\_rozvitku\_pid priyemstva (дата звернення 19.05.2020).

21. Сергієв О. М. Создание сайтов на основе WordPress: навч. посіб.: Вид-во Лань, 2015. 128 с.

22. Сучасні інформаційні системи. URL: https://lektsii.org/14-48652.html (дата звернення 02.05.2020).

23. Форми здійснення підприємницької діяльності приватизованого підприємства. URL: http://ru.osvita.ua/vnz/reports/econom\_theory/22489/ (дата звернення 01.05.2020).

24. Хостиги та сервера на Україні. URL: https://ru.hostings.info/ hostings/country/ukraine (дата звернення 31.05.2020).

25. Який двигун обрати для інтернет-магазину? URL: https://recommerce.com.ua/blog/pomosh/kakoi-dvizhok-vybrat-dlya-internet-magazina (дата звернення 16.05.2020).

26. Яку CMS краще обрати для інтернет-магазину? URL: https://texterra.ru/blog/kakuyu-cms-luchshe-vybrat-dlya-internet-magazina.html (дата звернення 17.05.2020).

27. 5 найкращих модулів для електронної комерції на WordPress. URL: https://shopiweb.ru/internet-magazin-wordpress/plaginyi-wordpress-dlya-elektronnoytorgovli-5-luchshih-plaginov-urok-7/ (дата звернення 15.05.2020).

<span id="page-45-0"></span>28. Bringing MySQL to the web. URL: https://www.phpmyadmin.net/ (дата звернення: 12.05.2020).

29. Contact Form, Drag and Drop Form Builder for WordPress – Everest Forms. URL: https://wordpress.org/plugins/everest-forms/ (дата звернення: 10.05.2020).

30. Creating Options Pages. URL: https://codex.wordpress.org/Creating\_ Options\_Pages (дата звернення: 22.05.2020).

31. Duplicator — WordPress Migration Plugin. URL: https://ru.wordpress.org/ plugins/duplicator/ (дата звернення: 30.05.2020).

32. Information system. URL: https://www.britannica.com/topic/information-system (дата звернення: 03.05.2020).

33. MySQL. URL: https://www.mysql.com/ (дата звернення: 07.05.2020).

34. PHP: Hypertext Preprocessor. URL: https://www.php.net/ (дата звернення: 05.05.2020).

35. SQL — Типи даних. URL: https://site-do.ru/db/sql2.php (дата звернення 14.05.2020).

36. WooCommerce. URL: https://woocommerce.com/ (дата звернення: 18.05.2020).

37. WooCommerce — найкраще рішення для створення інтернет-магазину на WordPress. https://webformyself.com/woocommerce-luchshee-reshenie-dlya-internetmagazina-na-wordpress/ (дата звернення 16.05.2020).

38. WordPress Shortcodes Plugin — Shortcodes Ultimate. URL: https://wordpress.org/plugins/shortcodes-ultimate/ (дата звернення: 18.05.2020).

39. WooCommerce — найкраще рішення для створення інтернет-магазину на WordPress. https://webformyself.com/woocommerce-luchshee-reshenie-dlya-internetmagazina-na-wordpress/ (дата звернення 16.05.2020).

### ДОДАТКИ

### Додаток А

#### SUMMARY

Zakharova A.O. Development of a web-based system for wholesale. Qualifying work of the bachelor. Sumy State University, Sumy, 2020.

The paper analyzes the enterprise and its business processes, formed the requirements for the web system, designed the architecture for the information system, developed a prototype of the online store, tested the system and wrote instructions for use for the administrator and user.

Keywords: e-commerce, automation, online store, WordPress, WooCommerce, OpenServer.

#### АНОТАЦІЯ

Захарова А.О. Розробка веб-орієнтованої інформаційної системи для оптової торгівлі. Кваліфікаційна робота бакалавра. Сумський державний університет, Суми, 2020 р.

У роботі проаналізовано підприємство та його бізнес-процеси, сформовано вимоги до веб-системи, спроектовано архітектуру до інформаційної системи, розроблено прототип інтернет-магазину, здійснено тестування системи та написано інструкції по використанню для адміністратора та користувача.

Ключові слова: електронна комерція, автоматизація, інтернет-магазин, WordPress, WooCommerce, OpenServer.

Додаток Б

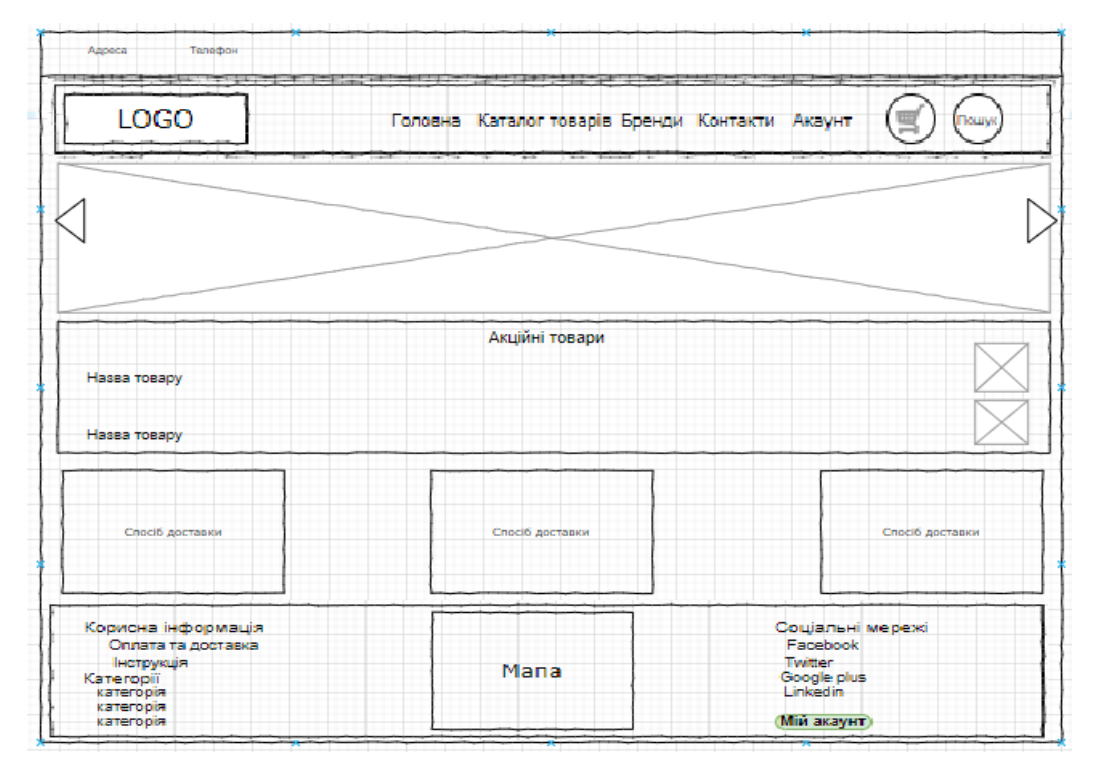

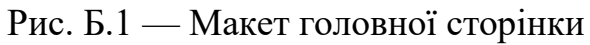

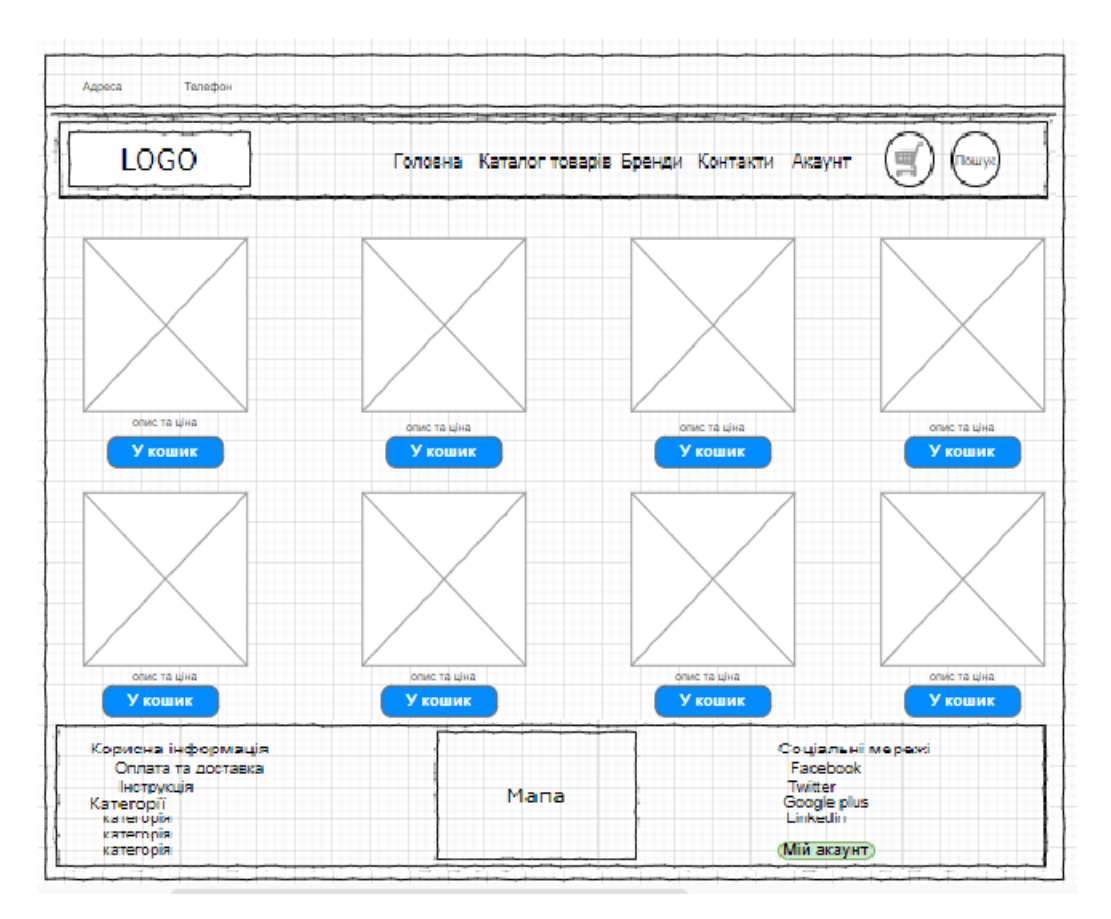

Рис. Б.2 — Макет сторінки Каталог продукції

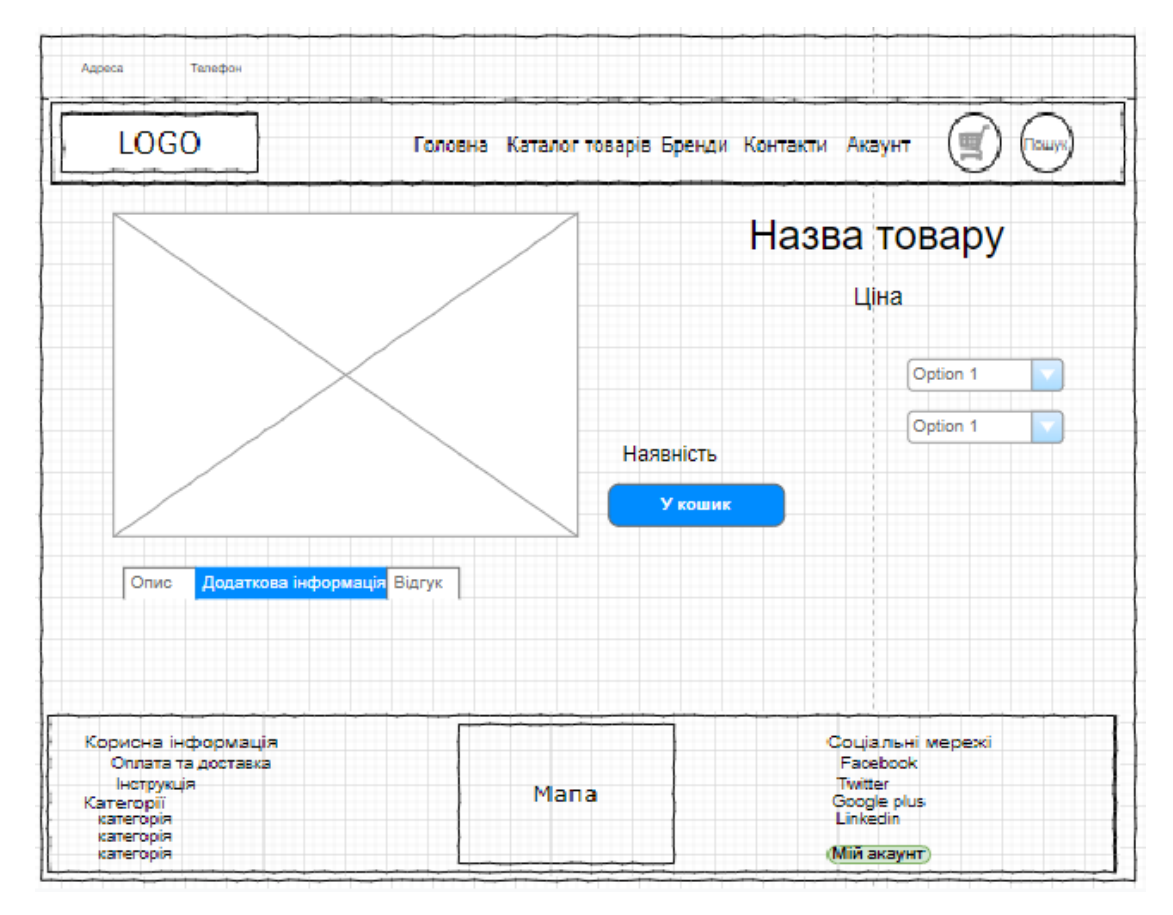

Рис. Б.3 — Макет сторінки обраного товару

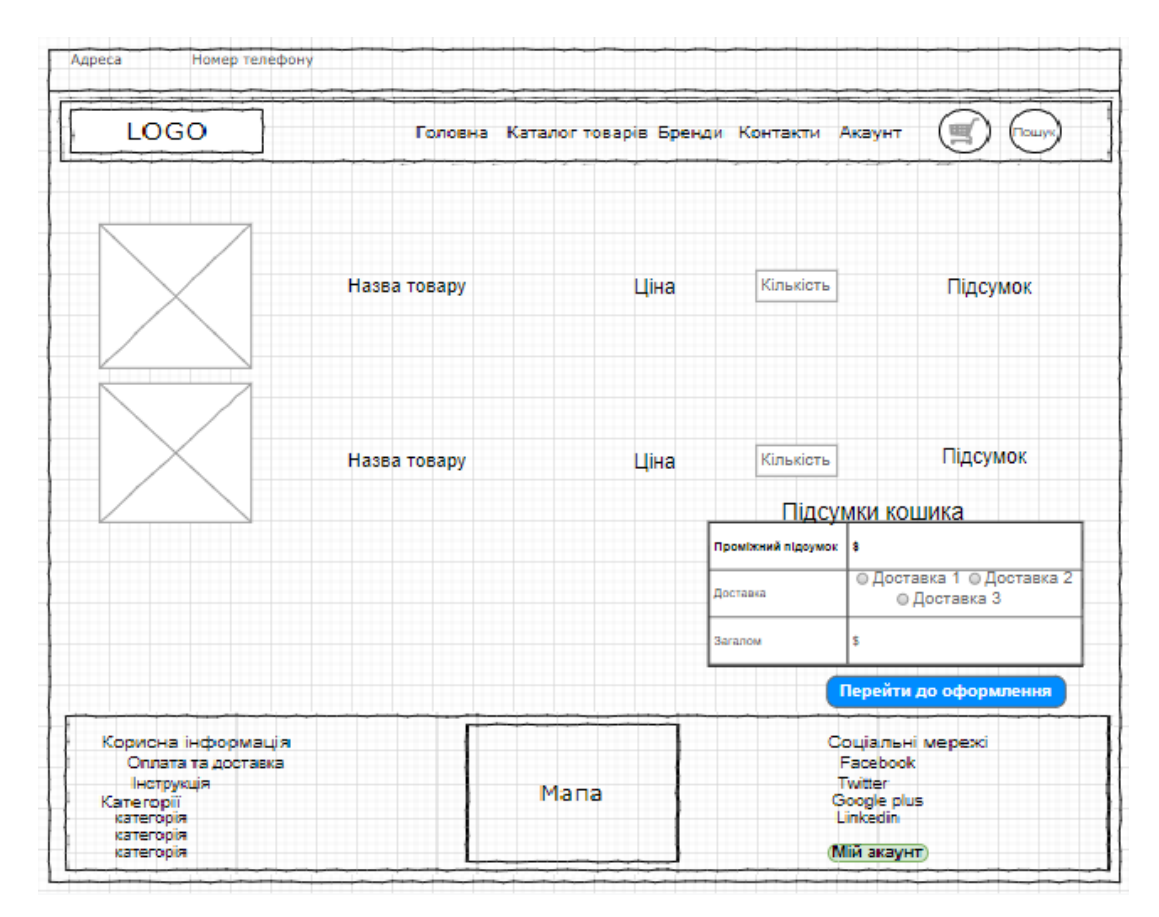

Рис. Б.4 — Макет сторінки «Кошик»

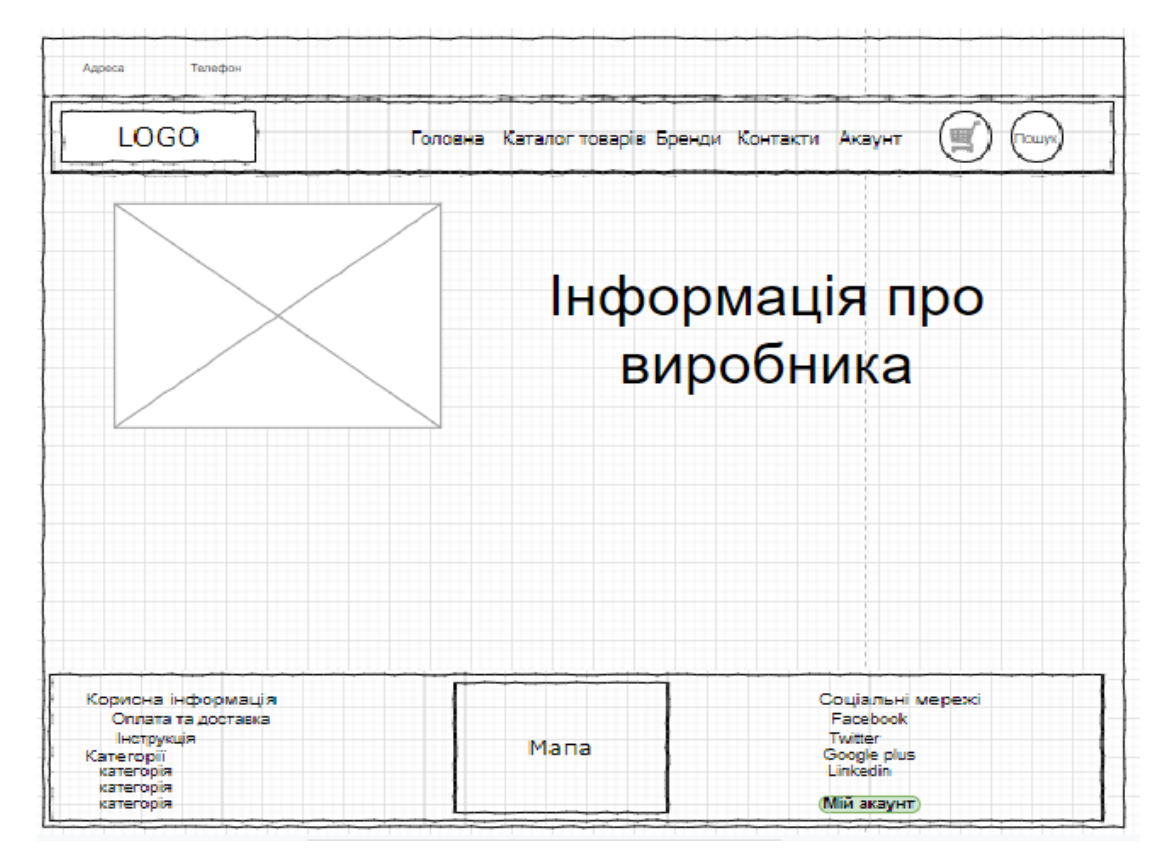

Рис. Б.5 — Макет сторінки «Бренди»

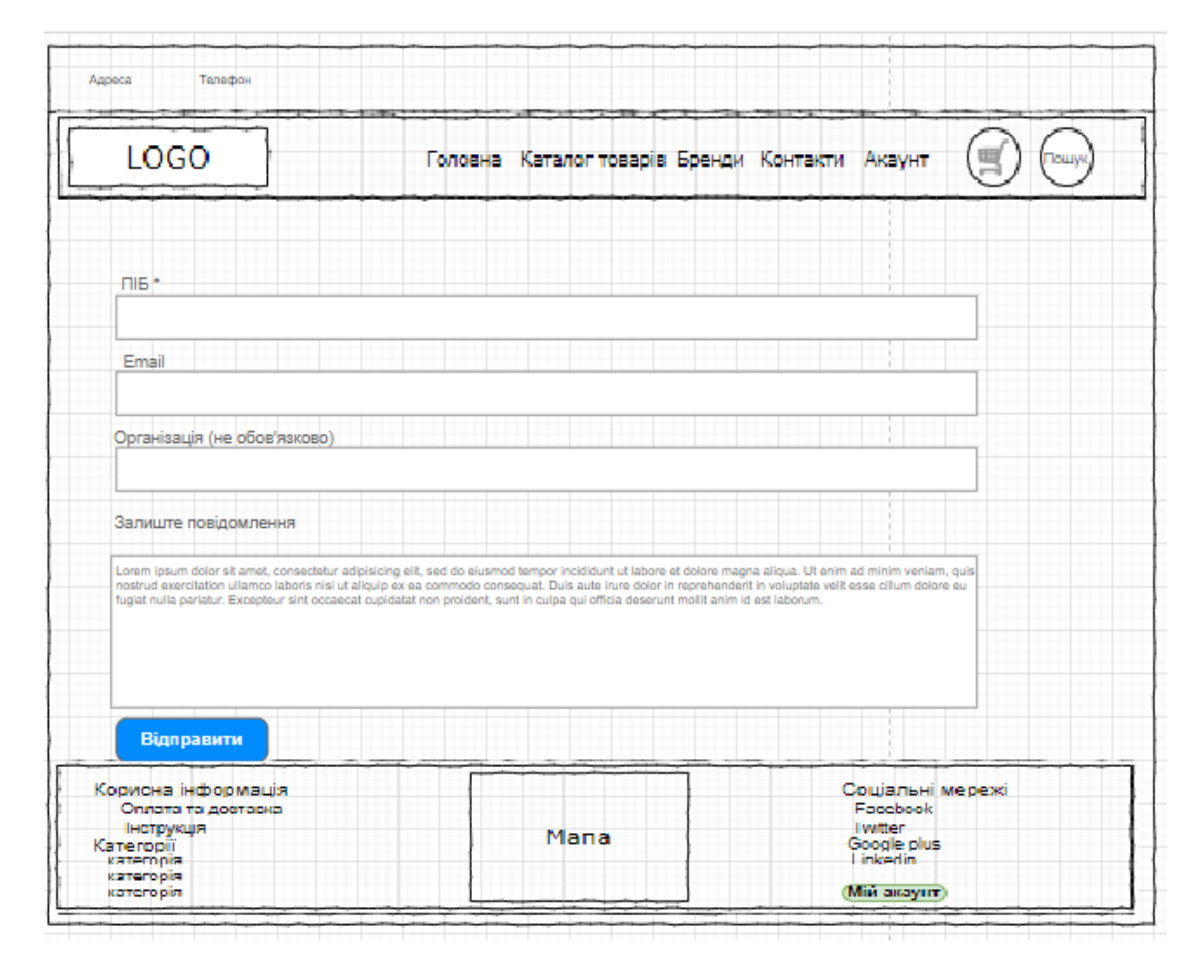

Рис. Б.6 — Макет сторінки зв'язку

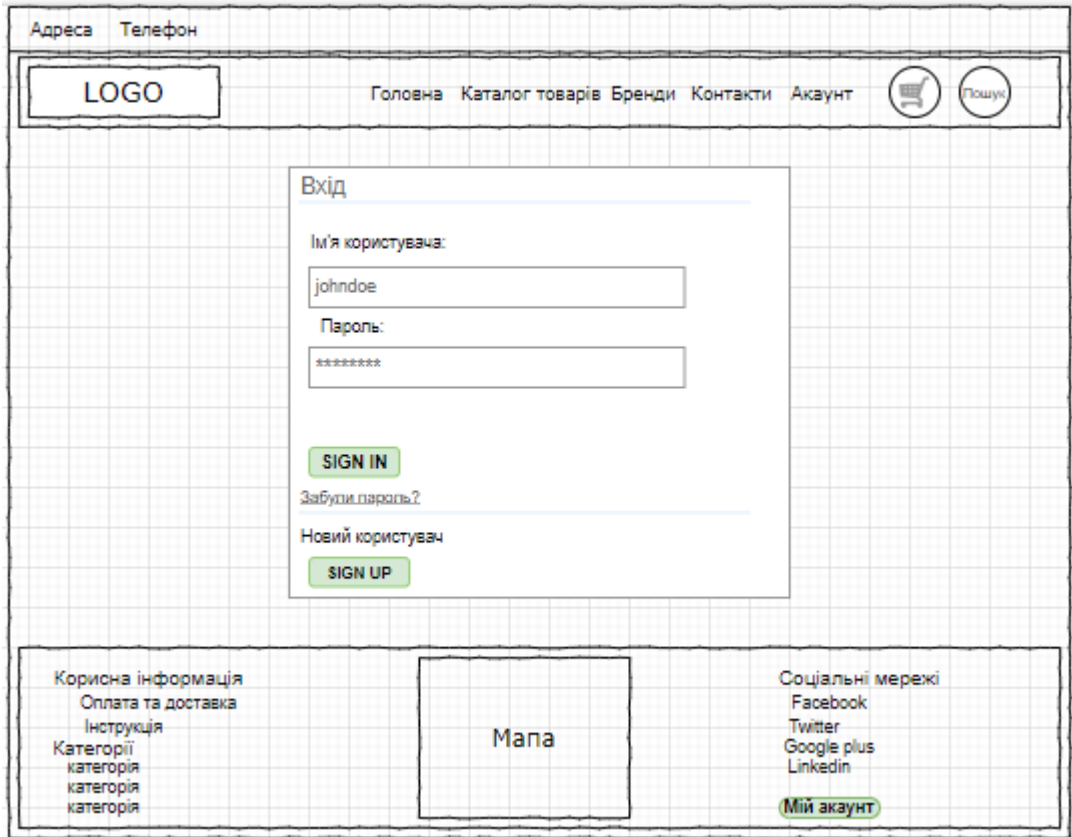

Рис. Б.7 — Макет сторінки реєстрації

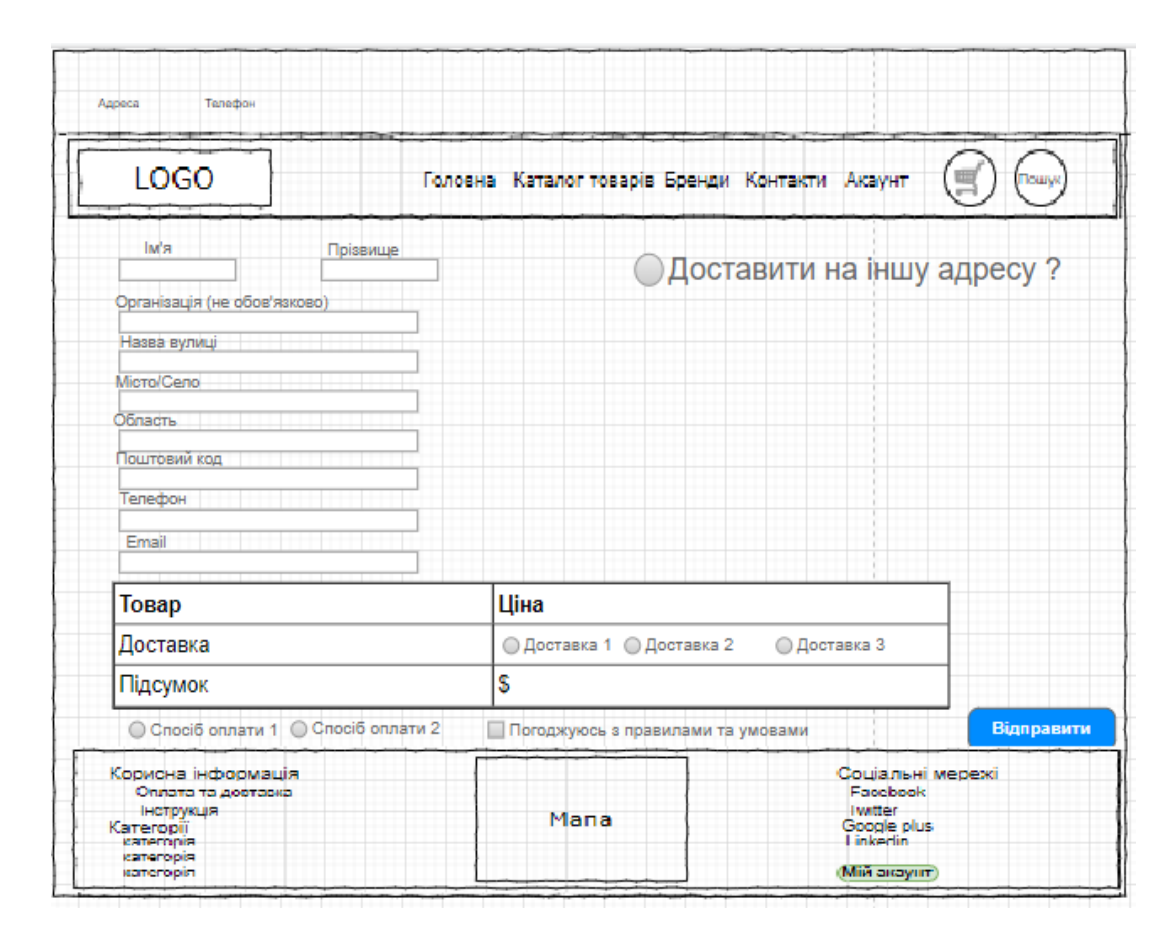

Рис. Б.8 — Макет форми замовлення товару

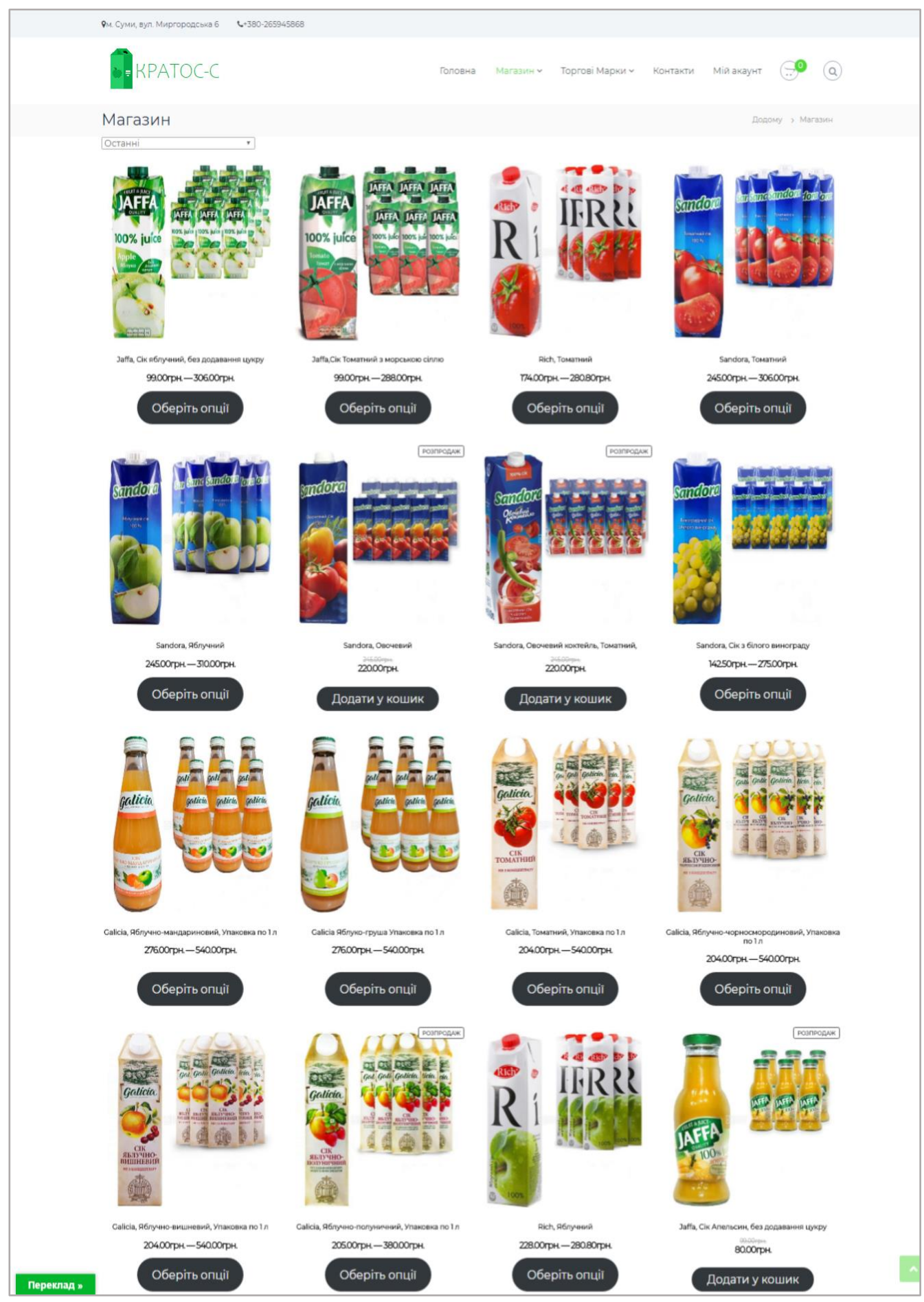

Рис. Б.9 — Сторінка «Магазин»

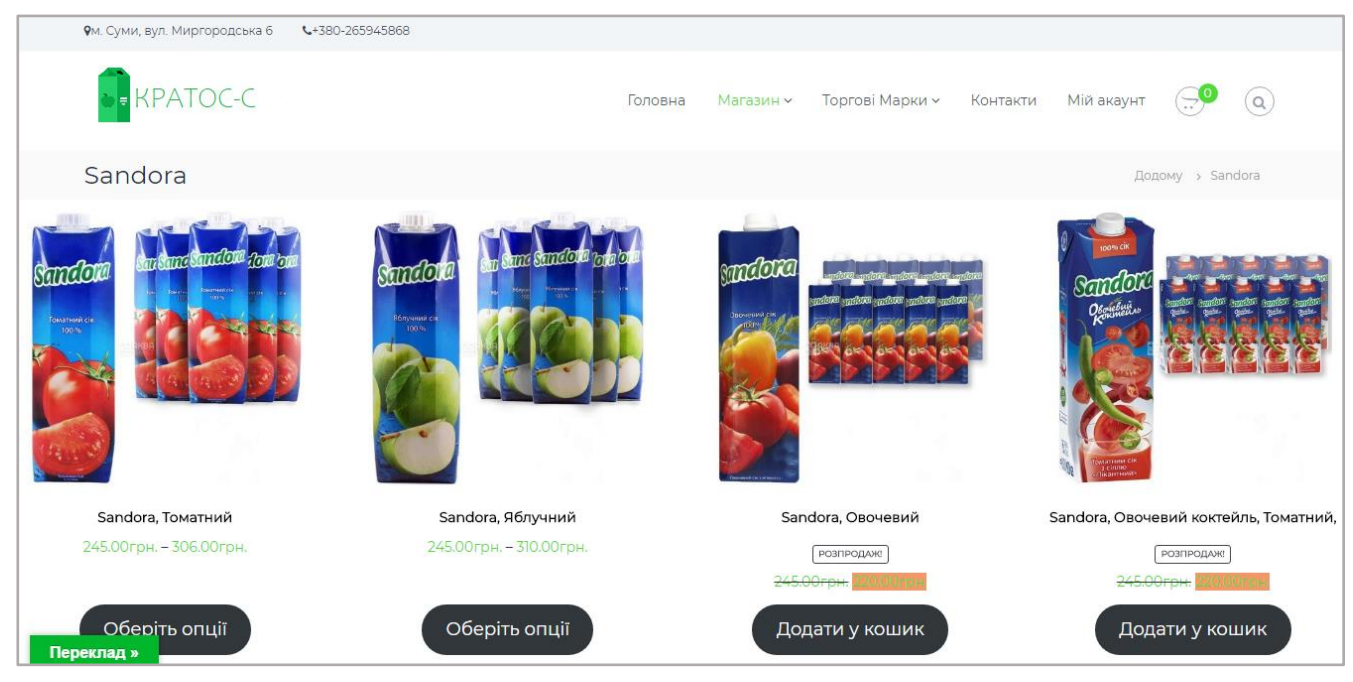

Рис. Б.10 — Сторінка «Магазин» (Sandora)

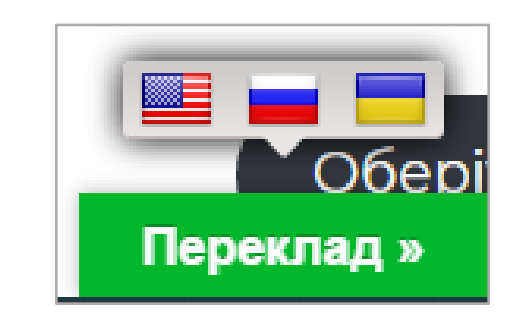

Рис. Б.11 — Кнопка для перекладу на іншу мову

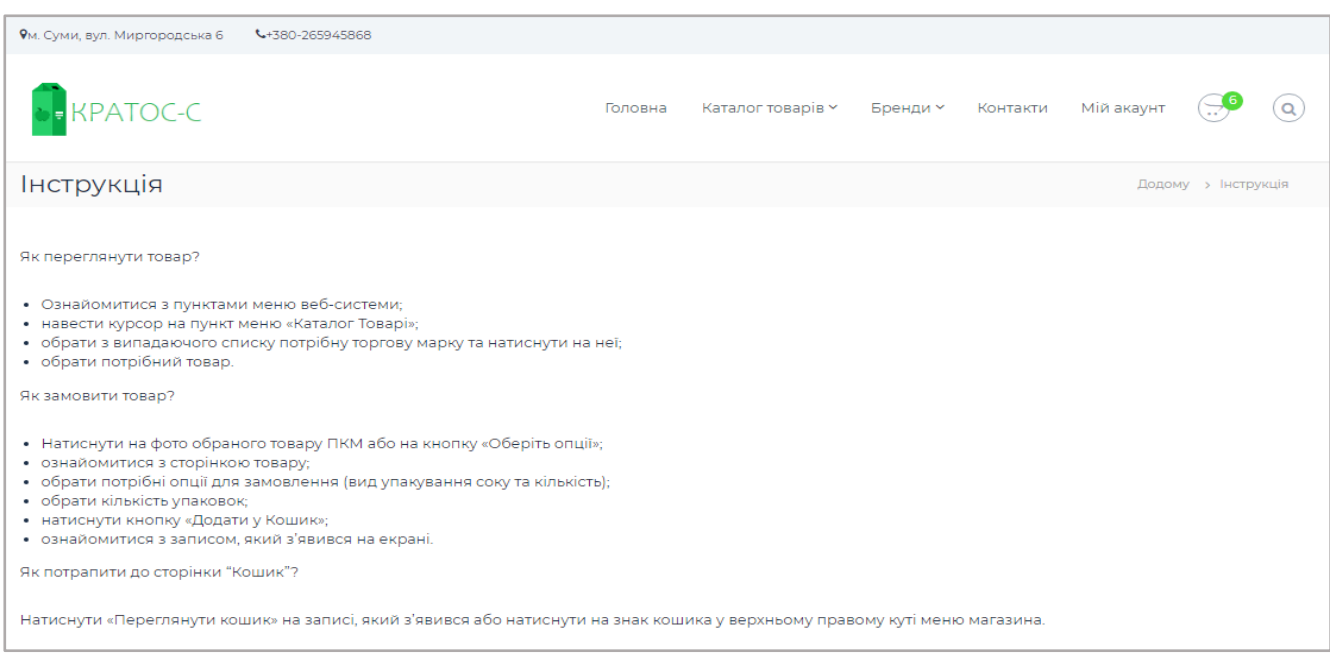

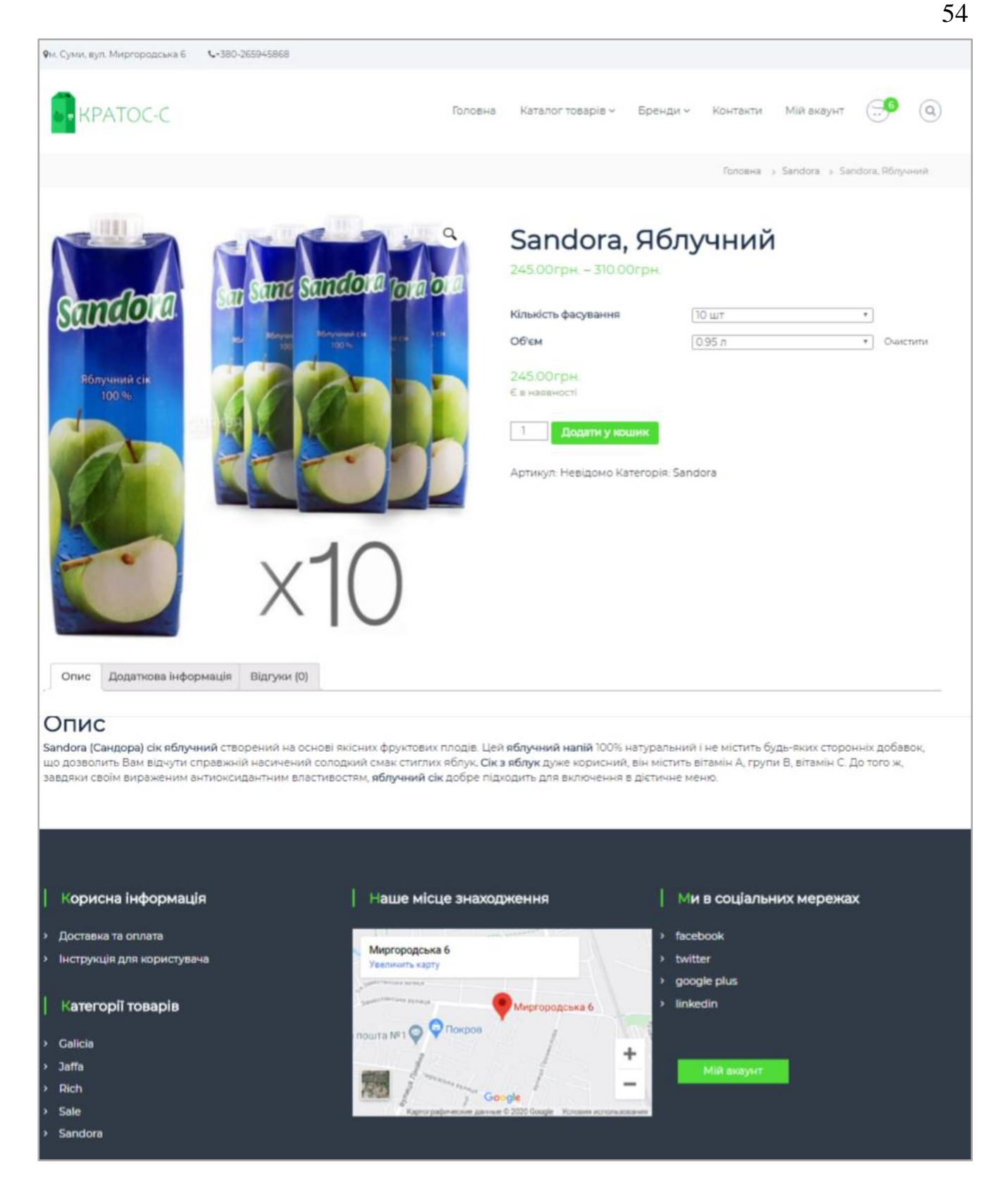

Рис. Б.13 — Сторінка обраного товару

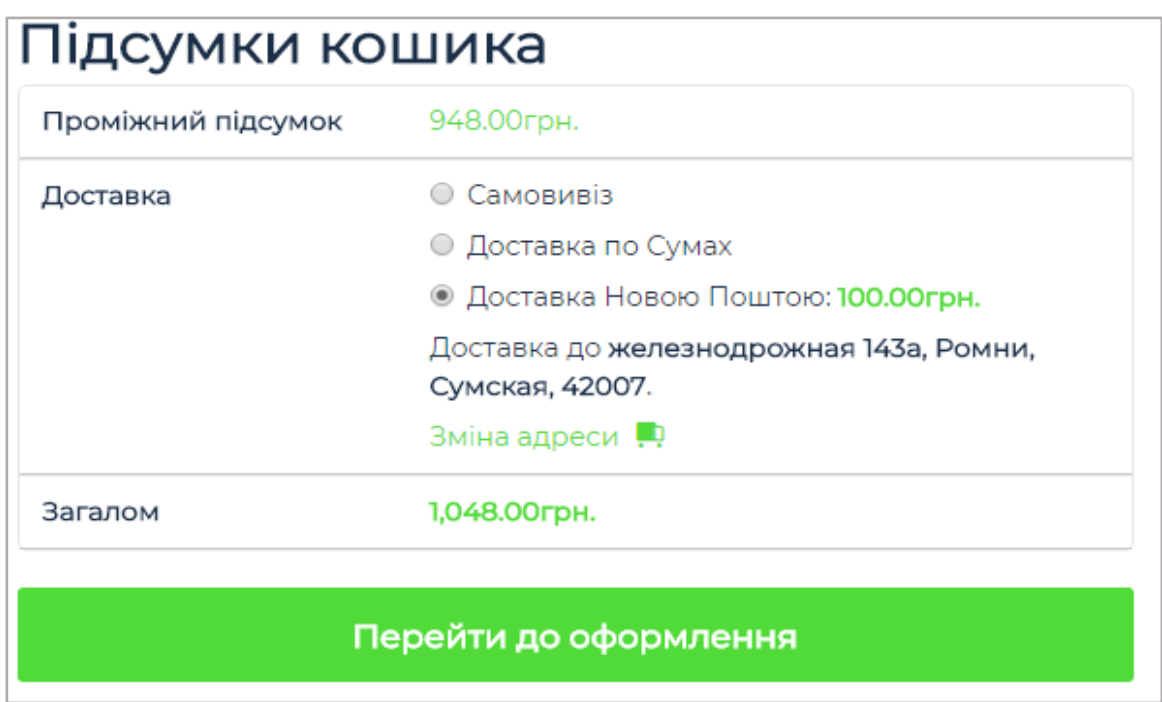

Рис. Б.14 — Підсумок кошика на сторінці «Кошик»

| Дякуємо Ваше замовлення було отримано                                                                                                    |                                    |
|----------------------------------------------------------------------------------------------------|------------------------------------|
| HOMED RAMORREHHIGHT<br>АДРЕСА ЕЛЕКТРОННОЇ ПОШЛИ-<br>BCHOCO-<br>CROCK ORBATM-<br><b>DATA</b><br>12.06.2020<br>1allo22062016@gmail.com<br>1,048.00грн.<br>1232 | Прямой банковский перевод          |
| Деталі нашого банку                                                                                                    |                                    |
| 111:<br><b>EAHK</b><br>HOMEP BAHKIBCEKOTO PAXYHKY:<br>ПриватБанк<br>4548251233245214                                                                         |                                    |
| Подробиці замовлення                                                                                                    |                                    |
| Товар                                                                                                    | Загалом                            |
| Galicia. Томатний, Упаковка по 1 л - 12 шт. Тетрапакет * 1                                                                                                   | 408.00rpH.                         |
| Galicia. Яблучно-мандариновий, Упаковка по 1 л - 12 ur *1                                                                                                    | 540.00rpH.                         |
| Разом:                                                                                                    | 948.00грн.                         |
| Доставка:                                                                                                    | 100.00грн. (Доставка Новою Поштою) |
| Спосіб оплати:                                                                                                    | Прямой банковский перевод          |
| <b>B</b> ctiono:                                                                                                    | 1,048.00грн.                       |

Рис. Б.15 — Приклад оформленого замовлення (банківський переказ)

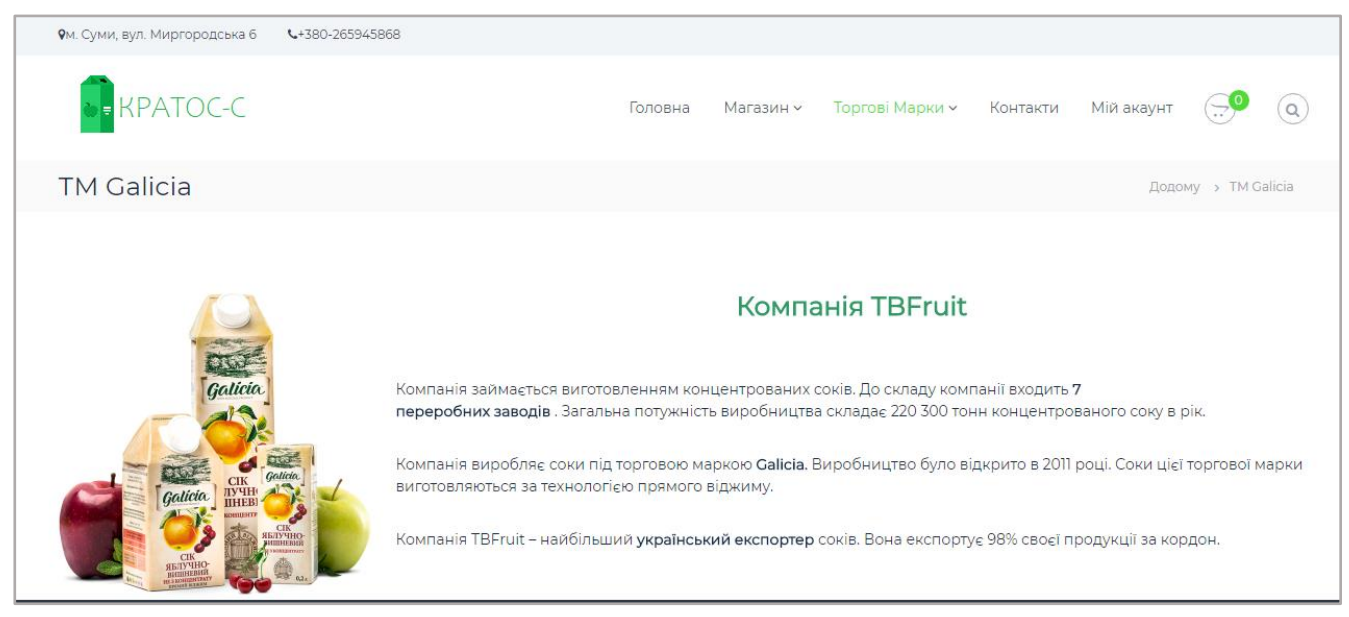

Рис. Б.16 — Сторінка «Торгові марки» (Galicia)

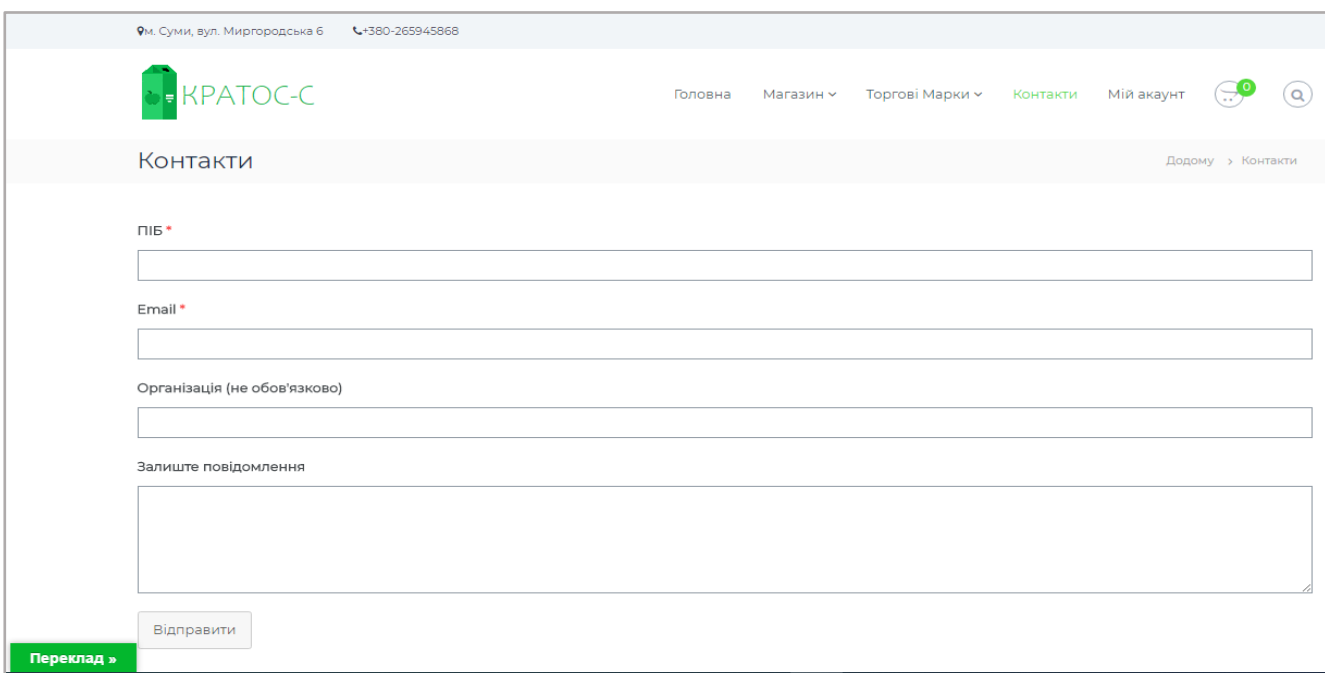

Рис. Б.17 — Сторінка зв'язку з продавцем

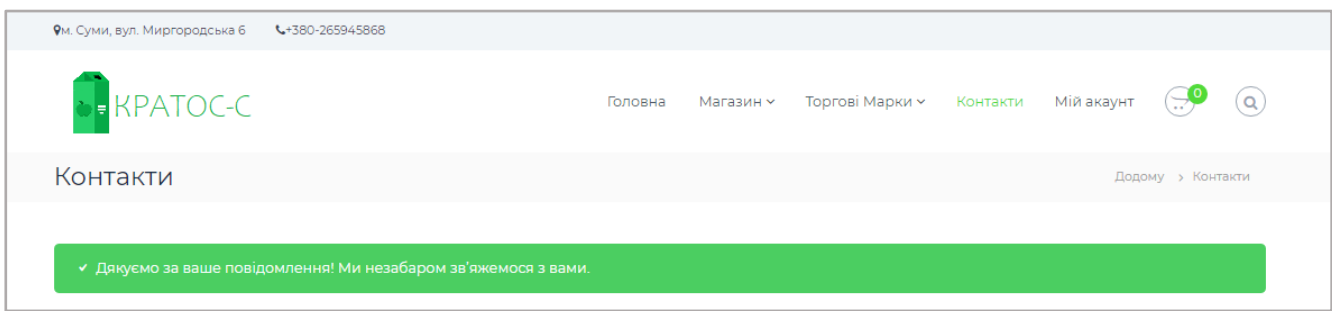

Рис. Б.18 — Сповіщення про вдалу відправку повідомлення

| Фм. Суми, вул. Миргородська 6    | $\leftarrow +380 - 265945868$ |            |            |           |                         |                                                                                                    |                                   |  |
|----------------------------------|-------------------------------|------------|------------|-----------|-------------------------|----------------------------------------------------------------------------------------------------|-----------------------------------|--|
| <b>DE KPATOC-C</b>               |                               |            | Головна    |           |                         | Магазин v Торгові Марки v Контакти Мій акаунт $\left(\bigcirc$ $\begin{pmatrix} 0 \\ 0 \end{pmatrix}$ $\left(\begin{pmatrix} 0 \\ 0 \end{pmatrix}\right)$ |                                   |  |
|                                  |                               |            |            |           |                         |                                                                                                    | Головна > Мій акаунт > Замовлення |  |
|                                  |                               |            |            |           |                         |                                                                                                    |                                   |  |
|                                  |                               | Замовлення | Дата       | Статус    | Загалом                 |                                                                                                    | Дii                               |  |
|                                  | • Замовлення<br>#1076         |            | 07.05.2020 | В обробці | 204.00грн. за 1 позицію |                                                                                                    | Перегляд                          |  |
| • Адреси<br>• Профіль<br>• Вийти |                               |            |            |           |                         |                                                                                                    |                                   |  |

Рис. Б.19— Сторінка «Мій акаунт», каталог замовлень

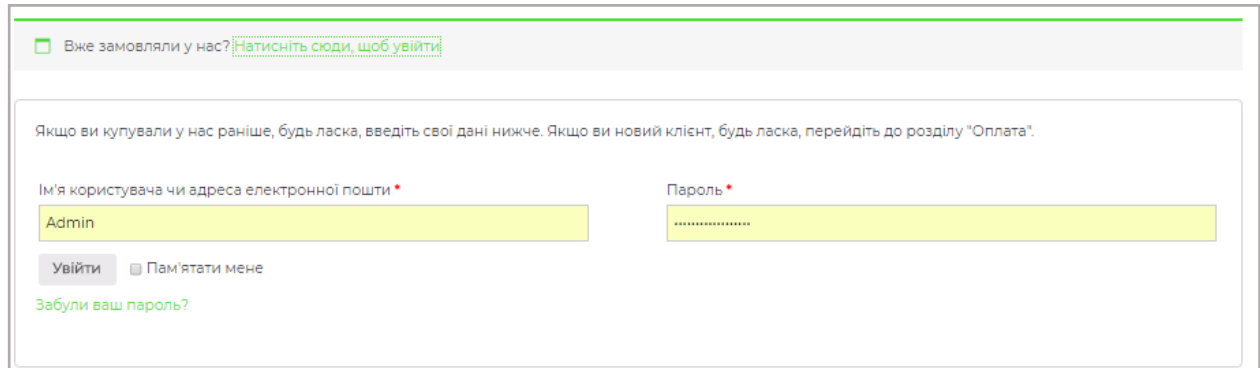

Рис. Б.20 — Перший спосіб входу до акаунту

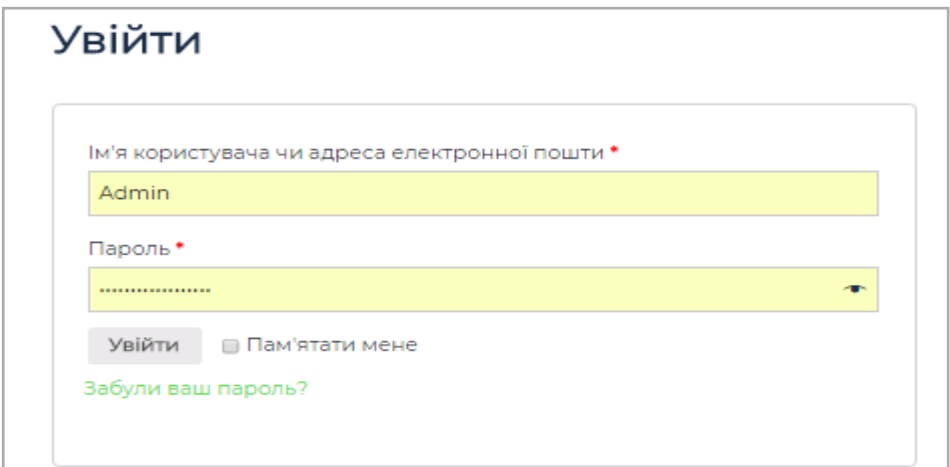

Рис. Б.21 — Другий спосіб входу до акаунту

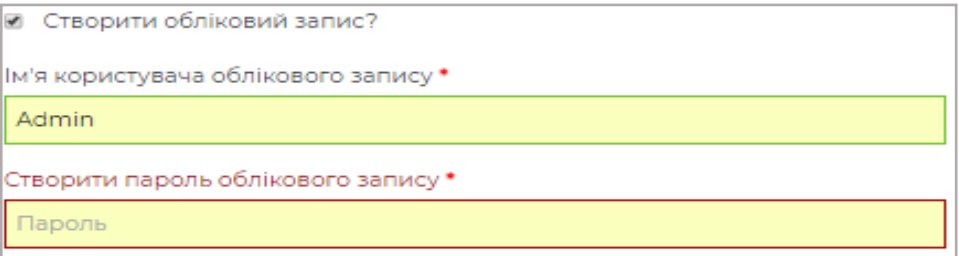

Рис. Б.22 — Реєстрація при оформленні замовлення

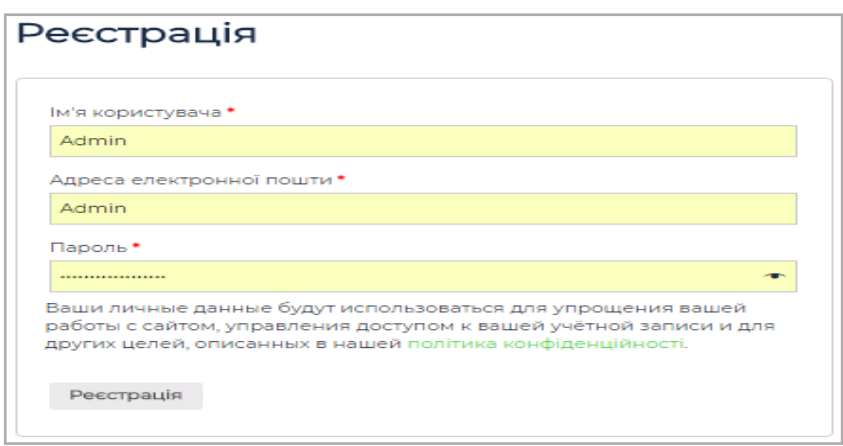

Рис. Б.23 — Реєстрація на сторінці «Мій акаунт»

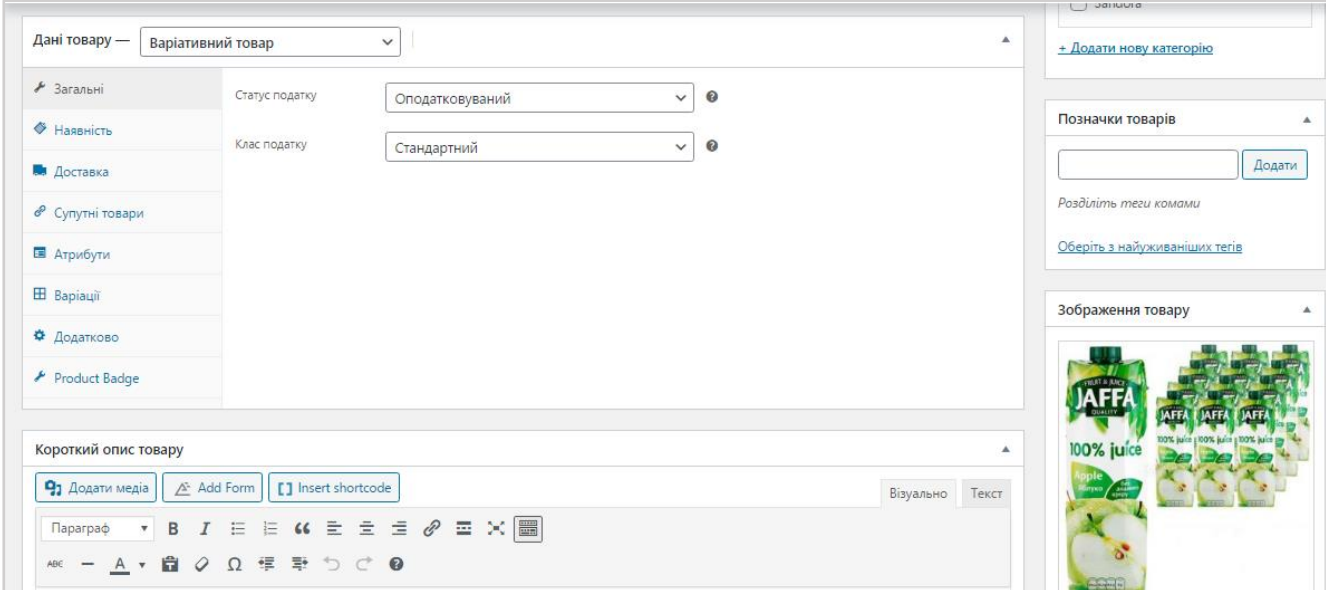

Рис. Б.24 — Додавання товару

|             | Всі (77)   Обробляється (52)   На утриманні (4)   Виконано (20)   Відмінено (1) |           |                                |                             | Шукати замовлення |
|-------------|---------------------------------------------------------------------------------|-----------|--------------------------------|-----------------------------|-------------------|
| Групові дії | $\checkmark$<br>Застосувати                                                     | Всі дати  | Фільтр по ціні<br>$\checkmark$ | Фільтрувати<br>$\checkmark$ |                   |
|             |                                                                                 |           |                                | 77 елементів<br>$\ll$       | 34<br>$\gg$       |
|             | Замовлення                                                                      |           | Дата                           | Статус                      | Загалом           |
|             | #1257 Олександр Меланіч                                                         | 令         | 4 XB. TOMY                     | На утриманні                | 199.00грн.        |
|             | #1256 Іван Добронравов                                                          | $\bullet$ | 7 xB. TOMY                     | В обробці                   | 1,173.50грн.      |
|             | #1255 Єва Фоміна                                                                | $\bullet$ | 9 хв. тому                     | В обробці                   | 1,909.00грн.      |
|             | #1254 Інна Пушкін                                                               | 令         | 13 хв. тому                    | В обробці                   | 696.00грн.        |
|             | #1253 Владислав Храпко                                                          | 小         | 17 хв. тому                    | На утриманні                | 440.00грн.        |

Рис. Б.25 — Перегляд замовлень

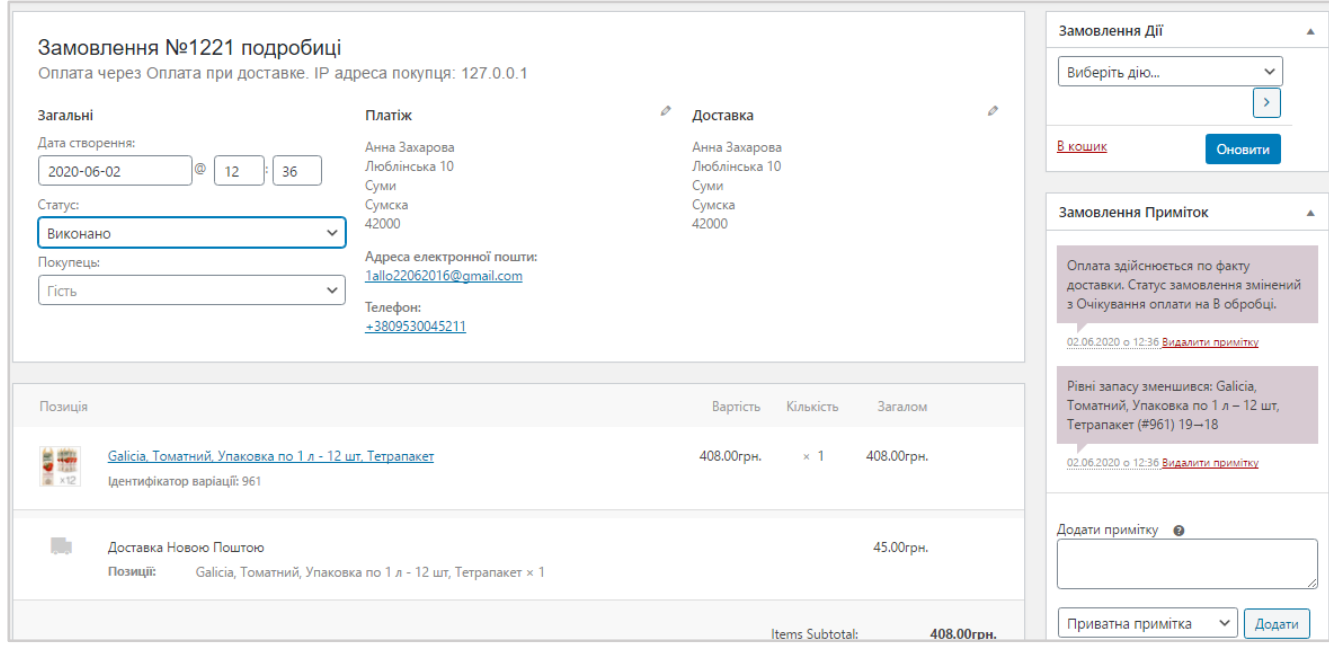

# Рис. Б.26 — Перегляд та зміна статусу замовлення

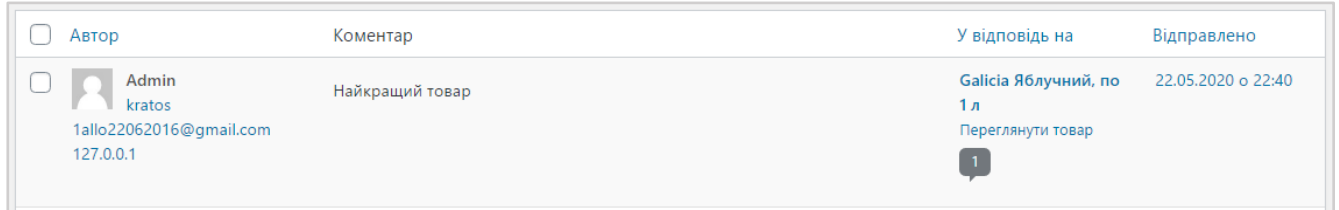

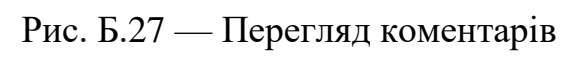

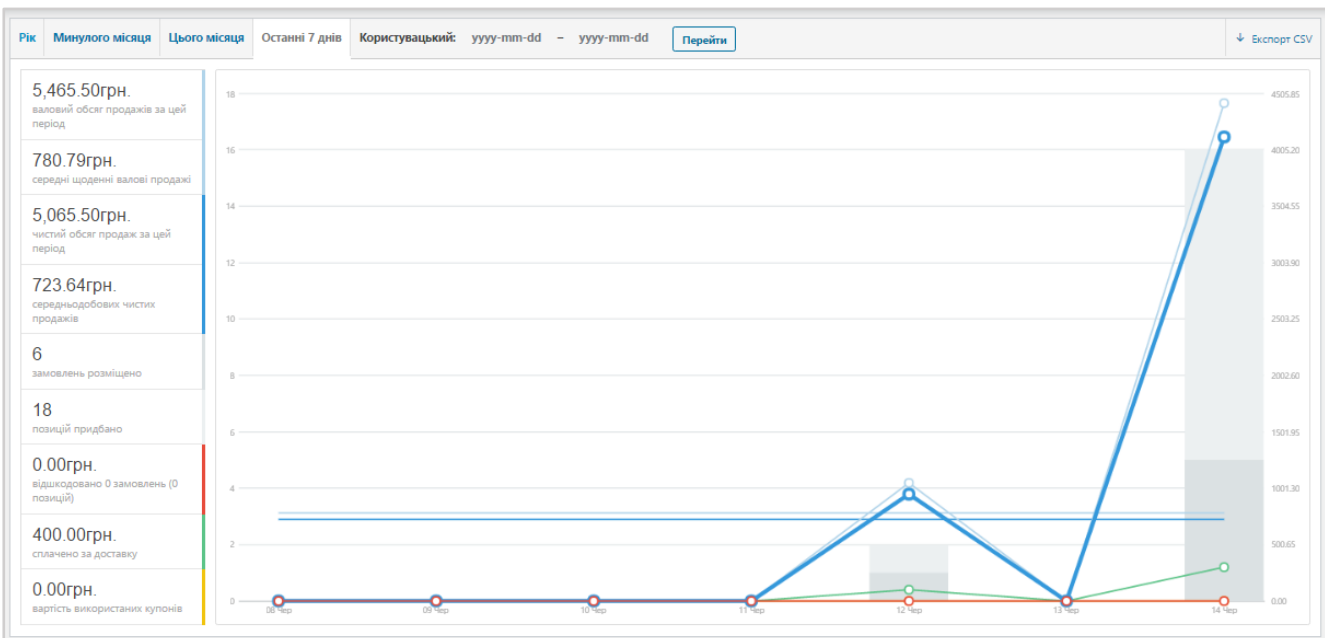

Рис. Б.28 — Аналіз кількості замовлень за певний проміжок часу

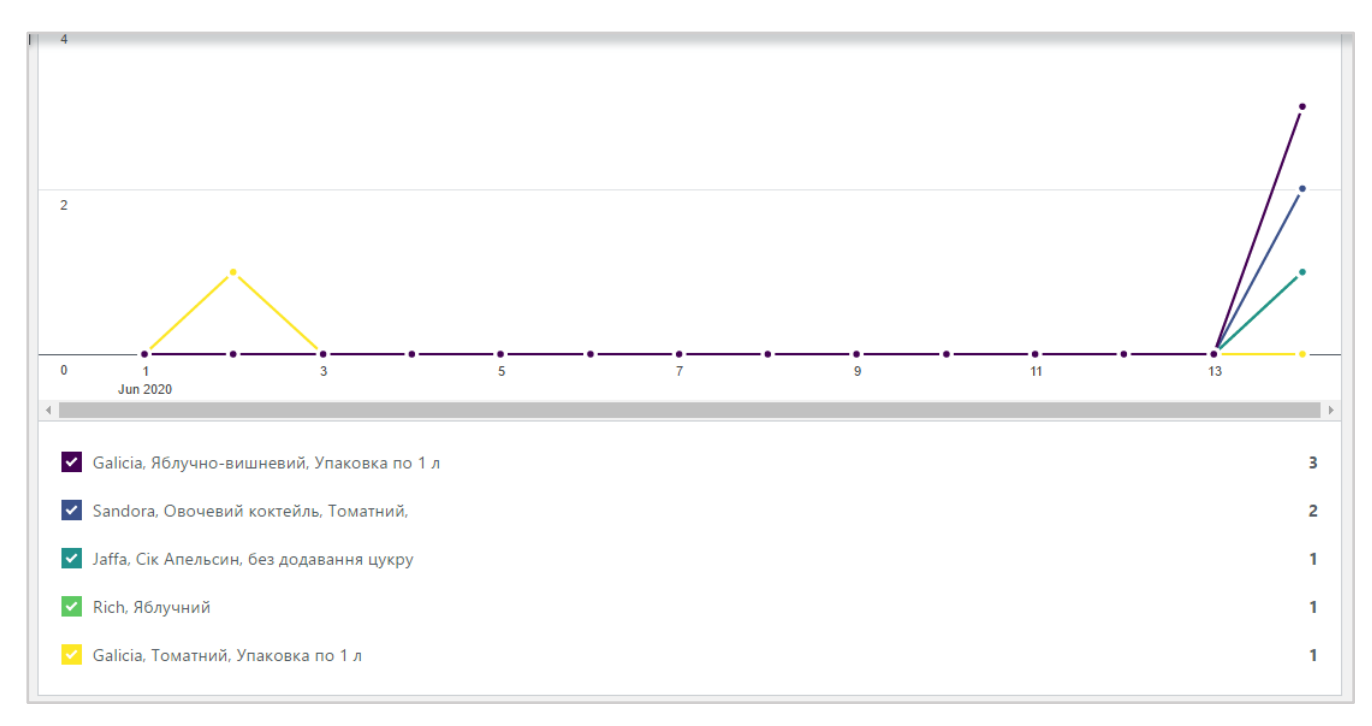

Рис. Б.29 — Графік порівнянь кількості замовленої продукції

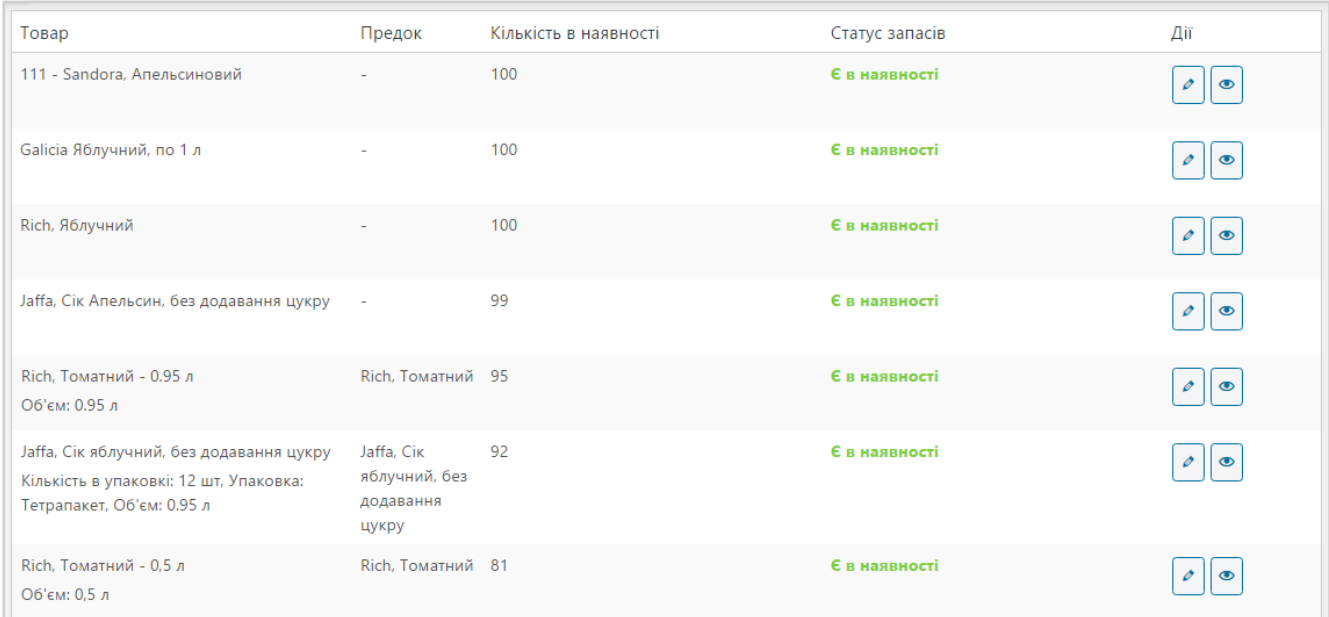

Рис. Б.30 — Перегляд наявності товару

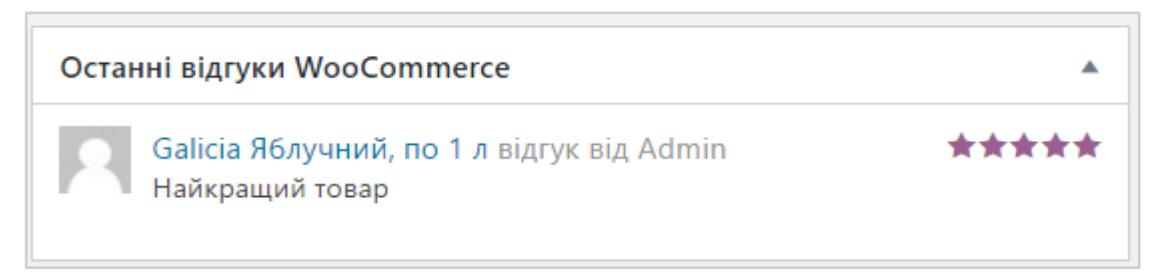

Рис. Б.31 — Перегляд відгуку про товар